**PC\_UNOS**

**A Real-Time Operating System for PCs**

**Reference Manual**

# **PC\_UNOS**

# **Reference Manual**

**Prepared for TUNRA Ltd**

**by**

# **MUVELIN**

Some information contained in this Manual has been drawn from:-

UNOS User Manual: Authors R Betts & L Sciacca Design documents and source code owned by TUNRA Ltd PC\_UNOS source code prepared by MUVELIN Borland® C++ user documents

Editor: DJL Brown BE JSSC

July, 1999

Copyright **©** 1999. by TUNRA Ltd. All rights reserved.

® Borland is a registered trademark of Borland International, Inc

# **CONTENTS**

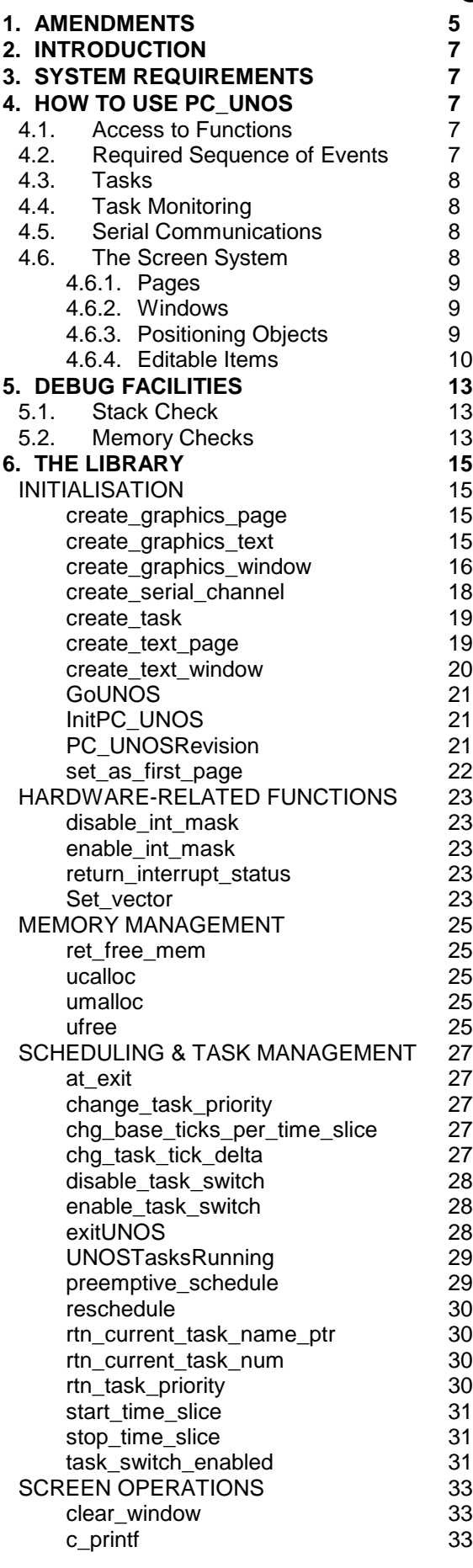

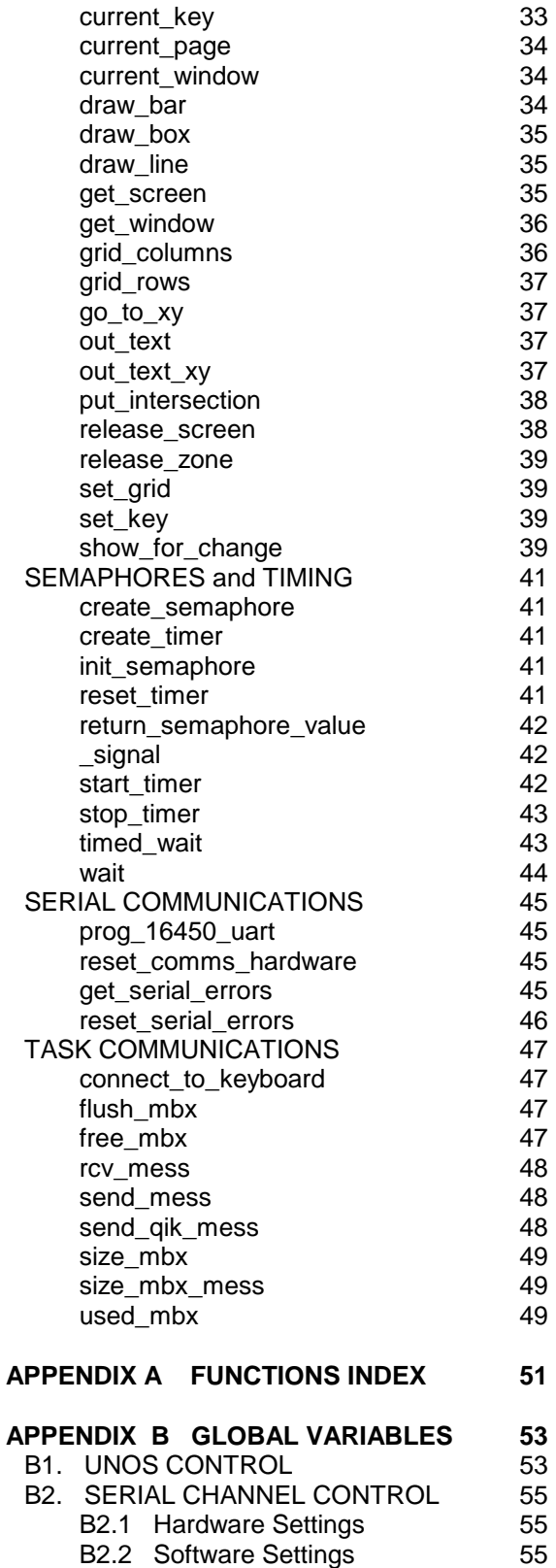

### **THIS PAGE IS INTENTIONALLY LEFT BLANK**

### **1. AMENDMENTS**

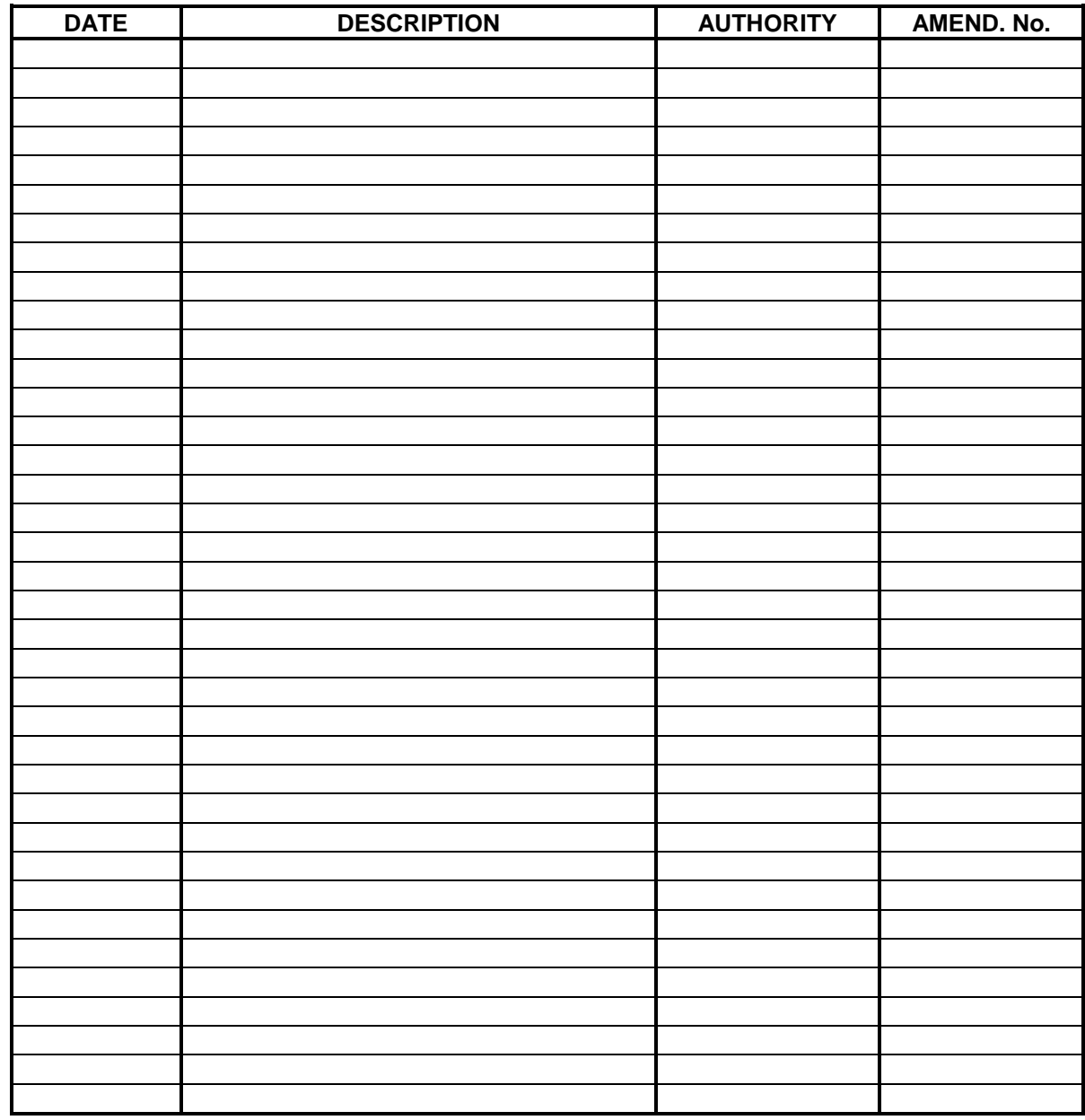

### **THIS PAGE IS INTENTIONALLY LEFT BLANK**

### **2. INTRODUCTION**

2.1. **PC\_UNOS** - is based on **UNOS - U**niversity of **N**ewcastle **O**perating **S**ystem. The complete UNOS system is included in the PC UNOS library, and provides the whole basis of real-time operations for PC\_UNOS.

2.2. The PC\_UNOS package adds a complete screen, keyboard and serial channel interface to UNOS. However, unlike UNOS, these are specific to the x86 processor and IBM-compatible **P**ersonal **C**omputer (PC). 2.3. PC UNOS is written in the C language, and has been developed in the Borland C environment.

2.4. This manual assumes that the reader has a working knowledge of C and the standard PC

arrangement. It describes, in outline, the use of PC\_UNOS, and provides details of all of its available functions.

### **3. SYSTEM REQUIREMENTS**

- 3.1. PC\_UNOS and the included version of UNOS are designed for use on the following platform:
	- a. 80n86 processor with coprocessor or with in-built coprocessor. Clock speed of 25 MHz or greater is recommended.
		- b. IBM-compatible chip set.
		- c. At least 640 Kilobytes of RAM.
		- d. At least 300 Kbytes of program disk space.
		- e. MS-DOS 4 or above, installed.
- 3.2. The installed PC\_UNOS requires 125 Kbytes of disk space.

### **4. HOW TO USE PC\_UNOS**

### **4.1. Access to Functions**

4.1.1. PC\_UNOS is provided as a library and a set of C-language header files. The complete list of PC UNOS files is given in Table 1.

4.1.2. To use any PC\_UNOS function, include the PC\_UNOS header files which list the function prototype, PC UNOS global variables and structure definitions required, in the appropriate source code file. During construction of the executable, link in the PC\_UNOS library.

**FILENAME FUNCTION** pc\_unos.lib Contains all PC\_UNOS functions in a C library. keyboard.h Defines all character codes including non-printable and extended ASCII characters (NOT the keyboard scan codes) and contains keyboardrelated function prototypes. All Ctrl- and Alt- key combinations are defined, with appropriate names for use as constants ( eg CTRL\_B is defined as 0x02 ). pc\_unos.h Contains the prototype of the PC\_UNOS initialisation function. screen.h **Defines constants and structures**, and provides prototypes of functions, all relating to screen operations. serial.h Defines constants and structures, and provides prototypes of functions, all relating to serial communications operations. unos.h Defines constants and structures, and provides prototypes of functions, all relating to UNOS operations. unos hw.h Defines constants used by UNOS, the values of which are specific to PC hardware, and provides function prototypes for functions related to UNOS but which are PC hardware-specific.

# **TABLE 1 PC\_UNOS FILES**

#### **4.2. Required Sequence of Events**

4.2.1. Because UNOS is a multi-tasking, real-time system PC\_UNOS operates almost independently of DOS. It has certain memory allocation procedures which must be completed before UNOS takes charge, and therefore there is a strict sequence of events to be followed when the user's program is started:-

a. Set any PC\_UNOS and compiler global variables required to be changed from their default values.

b. Call InitPC\_UNOS() to initialise the PC\_UNOS system, UNOS and serial channels.

c. Create the tasks, display pages and windows needed.

d. Call GoUNOS(). This starts the UNOS multi-tasking system.

4.2.2. Once UNOS is started ( by GoUNOS() ), the program may be terminated with the Ctrl-Alt-Del or Ctrl-Alt Home keyboard combinations. This DOES NOT reboot the computer. The call to GoUNOS() should be the last operation undertaken by main(), as any statements after it will not be executed.

4.2.3. Program termination should be effected by calling exitUNOS(). A call direct to the standard C function exit() will also work, but may leave the computer in an unusable state.

### **4.3. Tasks**

4.3.1. All tasks run as independent programs. They communicate via the UNOS mailbox system and by functions provided by the user for the purpose of making available the value of, or allowing the changing of the value of variables whose scope is restricted to a task. (The use of universally global variables - other than those provided by PC\_UNOS - is discouraged for program development administration reasons, but is technically acceptable.)

4.3.2. PC\_UNOS initialisation ( by executing the function InitPC\_UNOS() ) automatically creates a screen task and a keyboard task. Their functions are, respectively:-

a. to schedule, and control access to, the screen via page display functions, and

b. to interpret keyboard entries and send the resulting character bytes to the screen task.

The call to InitPC\_UNOS() also creates any serial channel tasks required.

# **4.4. Task Monitoring**

PC UNOS includes a facility for determining if any task is running. This is done by a special Task-Monitor' task which, by default, cycles once every 5 seconds. During each cycle of its operation, it checks the status of each PC\_UNOS task (except the keyboard task and itself), and stores an indicator for each in an array. The user may obtain a copy of this array by calling the function PCUNOSTasksRunning(), using the address of a 9-byte array as parameter. The array indicated is filled with fllags which indicate whether the task defined for each position in the array has cycled in the last 5 seconds.

4.4.2. The Task-Monitor task also calls a function, once per cycle, declared in PC\_UNOS.H as:-

### **void UserTasksRunningCheck( void );**

The user may define this function to do whatever is required. It is intended for use in checking the user's tasks, and taking any action necessary should a task stop. This function is defined within the PC\_UNOS library, to do nothing. Provided the user includes a definition of it in a file in the link list before the PC\_UNOS library, the linker will use the user's definition, not that in the library.

### **4.5. Serial Communications**

4.5.1. PC\_UNOS provides for up to four serial channels, operating on standard PC ports.

4.5.2. Each serial channel appears to the user's program as two tasks - a 'send' task and a 'receive' task. The 'send' tasks are identified by their names:-

 $ch_0_tx$ ;  $ch_1_tx$ ;  $ch_2_tx$ , and  $ch_3_tx$ .

Similarly, the 'receive' tasks are named:-

ch\_0\_rx; ch\_1\_rx; ch\_2\_rx, and ch\_3\_rx.

Each receive task may be 'told' to send its output to a particular user's task by that task sending a message (which may be simply a character) to the nominated receive task, for instance:-

send\_mess( "?", 1, ch\_1\_rx, );

will cause serial channel 1 to send any characters received, to the task which executes the above statement. Serial receive tasks wait indefinitely for such a message. Once it is received, the task operates, and is locked to the task which sent the above message.

Character strings are sent to a serial channel for transmission just as any message is sent to any other task: send\_mess( pointer\_to\_char\_string, sizeof( char\_string ), ch\_1\_tx, );

#### **4.6. The Screen System**

4.6.1. The screen system provided by PC\_UNOS is intended to control all access to the PC's VDU screen, and supports text and graphics modes. The system is controlled by one PC UNOS task - the screen task and provides for up to 24 user-created display 'pages', each of which occupies the entire screen (not including the top character line). Each page may contain any number of text 'windows', and each 'window' may contain any number of 'items' of editable data.

4.6.2. PC\_UNOS's screen system operates in standard 80x25 text mode or 640x480 VGA graphics mode.

4.6.3. The top line of the screen is reserved for use by the screen task, to display PC\_UNOS' **Action Prompt Bar**. This contains three directives:-

Page Menu: Ctrl-M Go Back: Ctrl-B Quit: Ctrl-Alt-Del

These directives indicate the key-stroke combinations required to perform the indicated functions:-

Alt-M brings down a menu of available pages, on which selection of a page is

indicated by a reverse video color cursor, moveable with the up-down cursor keys; Alt-B returns the display to the previously displayed page, and

Ctrl-Alt-Del terminates the program (but does not re-boot the computer).

Whereas it is possible to overwrite the Action Prompt Bar, this is not recommended. The Action Prompt Bar is full page width, and in text mode is one row deep. In graphics mode it is 18 pixels deep - approximately twice the depth of the default graphics text.

### **4.6.1. Pages**

4.6.1.1. The creation of a display 'page' requires the definition of a function which will accept any keyboardgenerated character via a single 'unsigned char' parameter. Normally it would contain all the operations necessary to display the whole page, but it is possible write to the screen from outside the page-defining function.

4.6.1.2. Pages are displayed in the menu in ascending alphabetical order, top to bottom.

4.6.1.3. A page-defining function nominated in a page creation must NOT be called by the user. The screen task will call the function as required.

4.6.1.4. When a new page is selected for display, the screen task hands its defining function a CTRL\_P character. This may then be used as an indication of a first-call - for instance to write a background which does not then have to be re-written during every subsequent call to the function.

4.6.1.5. The screen system thus reserves the three 'characters' ALT\_M, ALT\_B (for the Action Prompt Bar) and CTRL P. Their use for other purposes should be avoided.

### **4.6.2. Windows**

4.6.2.1. PC UNOS windows are simple windows. They do not contain scroll bars, title bars or any items associated with the 'MS Windows' GUI. The user may provide borders as required - they are not built-in. Once defined, a window cannot be moved.

4.6.2.2. It is good discipline to create a 'whole-page' window for each display page. This window would extend in text mode from character coordinates (1,2) to (80,25) - remember that the top line is reserved for PC UNOS' Action Prompt Bar - and would be used for writing the background detail of a page. For graphics mode, the coordinates of the corners of the whole-page window will depend on a grid which is defined in the page-creation function call. In graphics mode, the PC\_UNOS Action Prompt Bar extends from pixel (0,0) to pixel (639,18). Smaller windows might then be used to contain detailed information, or the 'whole screen' window might be used on its own.

4.6.2.3. Each window created operates as a standard C text window or graphics viewport. It has its own colours, and positions within it are relative to the window's top left corner.

### **4.6.3. Positioning Objects**

4.6.3.1. In text mode, objects are positioned on the screen by text rows and columns, in the normal manner. In graphics mode, standard C functions provide positioning by pixel number. PC\_UNOS provides a more flexible and easier system. Within the screen system, a graphics-mode grid is maintained. This has an adjustable resolution, determined by the number of rows and columns per full screen, set by the user. When a graphics page is created (see create graphics page()) the grid settings for the page are nominated. Similarly when a graphics window is created (see create\_graphics\_window() ) the grid settings for that window are nominated. Another function - set grid() - allows the current grid settings to be changed at any time.

4.6.3.2. Note that the graphics-mode grid settings are the number of rows and columns per **whole** page. This means that, for instance, if 80 columns are set for a window's grid, and the window is half a page width, 40 columns will exist inside the window.

4.6.3.3. In graphics mode, the origin for the grid in a page (or whole-page sized window) is pixel (0,0) - top lefthand corner of the page. The origin in a graphics mode window is again pixel (0,0) - the top left-hand corner of the window. Thus, if say 80 columns were set for the grid in a page, they would be referred to as column 0 to 79 - NOT column 1 to 80, as in text mode.

4.6.3.4. This graphics-mode grid is only a means of positioning objects - it does not reduce the drawing resolution. Thus if a grid of say 80 columns and 50 rows was set, the origin of an object could be located at one of 80 horizontal positions and 50 vertical positions, but the object itself is drawn with a resolution of one pixel in both directions, and thus does not necessarily have width and depth which are integer multiples of column width and row height.

4.6.3.5. The default graphics text is based on an 8x8 pixel matrix for each character, thus a convenient grid setting for graphics pages and windows which carry a lot of text is 50 rows by 80 columns - approximating the text-mode resolution in the horizontal, and just over one character height for each row in the vertical.

### **4.6.4. Editable Items**

4.6.4.1. PC\_UNOS' **SHOW-FOR-CHANGE** system provides for the selection and editing of data on-screen with very simple programming. SHOW-FOR-CHANGE uses one PC UNOS function specifically designed for this purpose - *show\_for\_change().* Details of each item - its location in a window, which window it is in, and information about the variable, are registered during the first two executions of the page-defining funtion, after the page is selected. Thus *show\_for\_change()* should only be used within a display page-defining function, and should be called between a *get* window() and *release* screen() pair of calls. It cannot be used outside a page-defining function.

4.6.4.2. Each call to *show\_for\_change()* displays an item on the screen, and makes the item a candidate for selection and editing. The currently selected item is shown in reverse-video colours ie the window's background colour is used for the characters and the window's foreground colour becomes the background colour for each character of the selected item. (Note that in text mode, if the window's foreground colour is 'bright', in reverse video the background will be the equivalent normal colour, and will flash.)

4.6.4.3. The item selection is changed within a window by use of the cursor motion arrow keys (page up and page down are not effective), and the window containing the selected item may be changed by use of the Tab key. Movement around the windows is cyclic, and the order is the same as the order in which the windows are 'opened' by *get\_window()* calls within the page-defining function. The first window 'opened' will contain the initially selected item whenever the page is selected. If there is only one window containing editable items on the current page, a tab key-stroke will be ignored.

4.6.4.4. Item selection changes within a window are in order by location. The selected item when the window is 'entered' will always be that which is identified by the first call to *show\_for\_change()* within the *get\_window()* 'if' statement. The cursor moves - one item for each arrow key-stroke - in the direction of the pressed arrow key. The cursor will move to the next item with the same y-location for right/left movement, or x-location for up/down movement. If another item is not located at the same x-location as the current item, an up or down request will result in selection of the left-most item in the next occupied y-location which is above or below the current one, respectively. If no new selection is possible, a movement request will be ignored.

4.6.4.5. Editing of the selected item is carried out in the normal manner, with appropriate key-strokes. The value of the item is displayed according to the format provided in the call to *show\_for\_change(),* in the display field. As soon as an entry is started, the displayed item value is blanked out and the entered keys are displayed instead, left-justified in the display field. These entries may be edited by use of the back-space key and retyping, until an Enter key-stroke is made. Key entries incompatible with the format specified are automatically discarded, and the bell sounded. The Enter key causes the new value typed in to be set, and displayed according to the format provided in the call to *show\_for\_change().* Until the Enter key is pressed, the old value is retained and may be re-displayed by moving to another editable item, or to another page, then back.

4.6.4.6. Whilst *show\_for\_change()* is primarily designed for editing values of displayed variables, it also allows for 'toggling'. When an item set up for this operation (see details in the **show\_for\_change** entry in Library) is selected, the only effective key is the space-bar. A space-bar entry causes *show\_for\_change()* to return a 'changed' indication, but the variable supplied to it (in this case normally a text string) is not changed. The 'changed' return can then be used to carry out some action, and perhaps change the text string to be displayed. Thus a switch with 2 or more conditions can be easily constructed. A 'do-nothing' condition is also allowed for, in which *show\_for\_change()* displays the variable according to the format provided, but no change can be made. This allows the programmer to dynamically change the capability to edit an item.

4.6.4.7. Finally, *show\_for\_change()* is provided with a condition in which it does not even display the variable. This condition is provided so that the item can be registered within the *show\_for\_change()* system without a display resulting. Thus a later change to the edit, toggle or display-only condition will result in normal *show\_for\_change()* facilities being available.

4.6.4.8. The following example illustrates the use of the **SHOW-FOR-CHANGE** facilities. Note the use of argument-type modifiers in the format string. These **must** always be provided when necessary to completely define the variable type - just as they are required by the standard scanf() functions.

void page defining fn( char key char ) { int x, changed; unsigned int change\_control;

```
if( some criterion )
      change control = EDT:
```

```
else if( some other criterion )
      change\_control = SHOW;else
      change_control = REGISTER_ONLY;
if ( get_window (pointer_to_window_1) )
{
      x = 5;
      changed = show_for_change(x, 3, "%5s", charstring1, EDIT);
      changed \models show for change( x, 3, "%4s", charstring2, TOGGLE );
      if( changed )
              Do anything necessary if a change has taken place during the
              last 2 calls to show_for_change().
      changed = show_for_change(x, 5, "%3d", &intvar, EDIT);
      changed = show_for_change( x, 9, "%6.2lf", &doublevar1, change_control);
      changed = show_for_change(x+8,5, "%8.2lf", &doublevar2, change_control);
      release_screen();
      if( changed )
              Do anything necessary if a change has taken place during the
              last 3 calls to show_for_change().
}
```

```
}
```
### **THIS PAGE IS INTENTIONALLY LEFT BLANK**

### **5. DEBUG FACILITIES**

### **5.1. Stack Check**

5.1.1. By a special addition to UNOS, as the UNOS kernel switches tasks it changes the value of the Borland C global variable \_stklen, to match the size of the stack reserved for the new task. 5.1.2. The PC\_UNOS library is compiled with stack checking option of the Borland C compiler turned on. If

the user's program is compiled with this option turned on, full stack overflow checking will be carried out at runtime. No trap for the stack overflow error is provided, so a crash will result if such an overflow occurs.

### **5.2. Memory Checks**

5.2.1. If the PC\_UNOS global **\_task\_debug** is turned on ( set to 1) during initialisation of the UNOS global variables, a special monitoring facility is activated. At normal program termination, this facility will list stack length, maximum mailbox message length and maximum mailbox queue size encountered by each task, during the running of the program. The maximum amount of memory used from the UNOS memory pool will also be shown.

5.2.2. Note that the stack length reported is not necessarily the maximum stack length used, as the monitoring of stack length takes place at task switching time, for the task being switched out. The actual maximum stack length used may be somewhat in excess of the figure reported.

5.2.3. The memory use recorded is a total of memory allocations made, and does not include any unused memory left between allocations because of block size requirements. Thus the total amount of memory actually needed in the UNOS memory pool will be somewhat in eccess of the figure reported. A ratio of 2:1 has proved to be generally adequate.

### **THIS PAGE IS INTENTIONALLY LEFT BLANK**

### **6. THE LIBRARY**

6.1. This section of the Manual is arranged in functional groups. A cross-reference to functions in alphabetical order is provided in Appendix A.

6.2. A listing of PC\_UNOS global variables is given in Appendix B, which also provides a list of PC\_UNOSdefined strings.

### **INITIALISATION**

### **create\_graphics\_page**

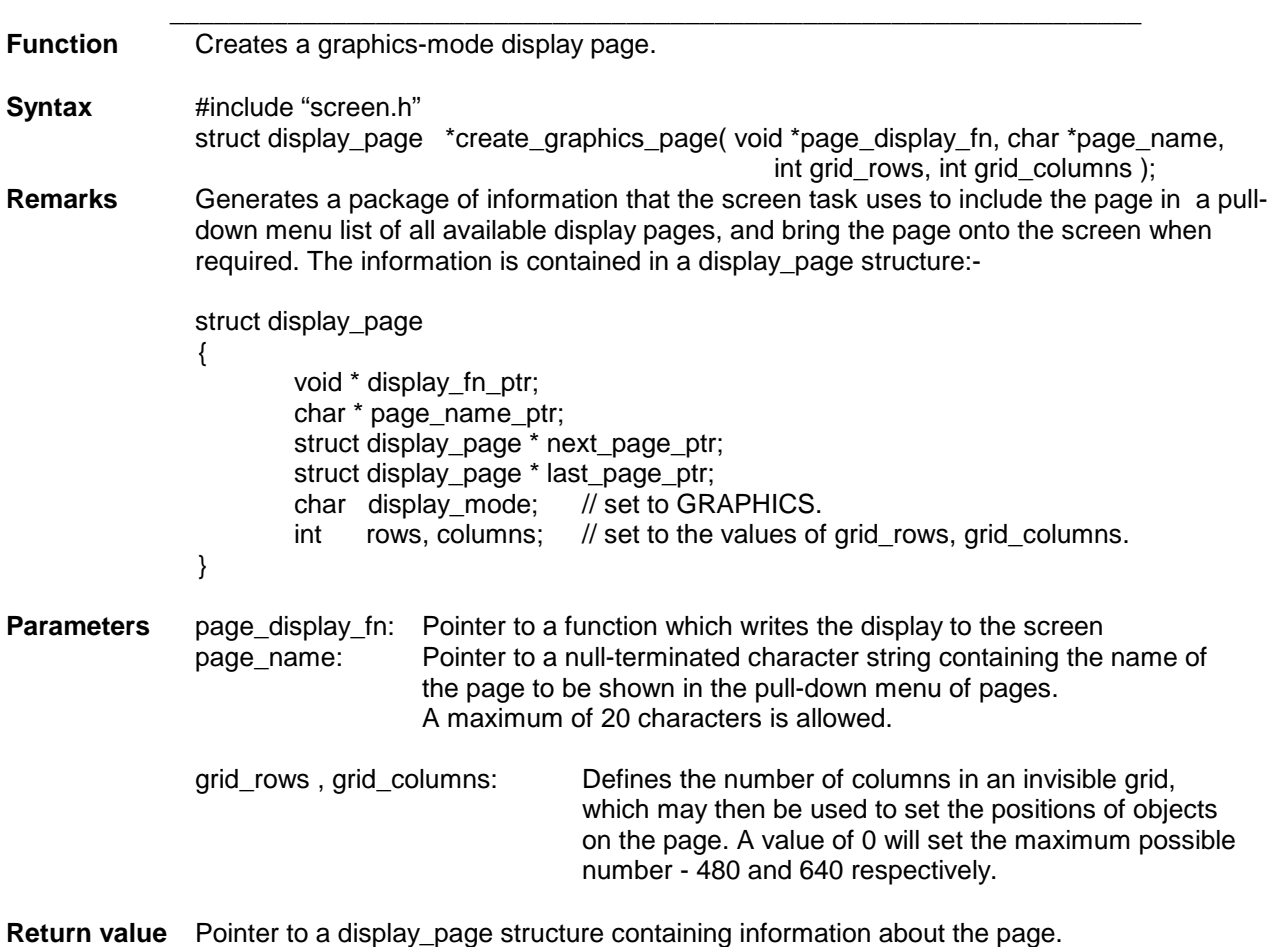

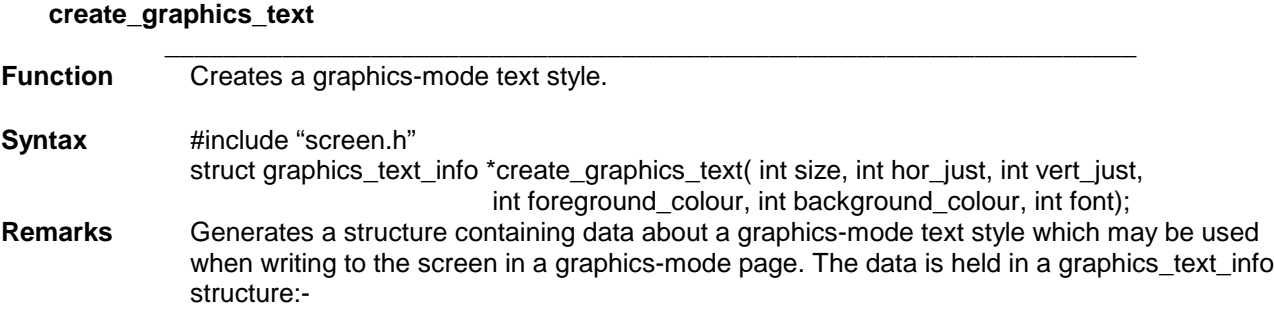

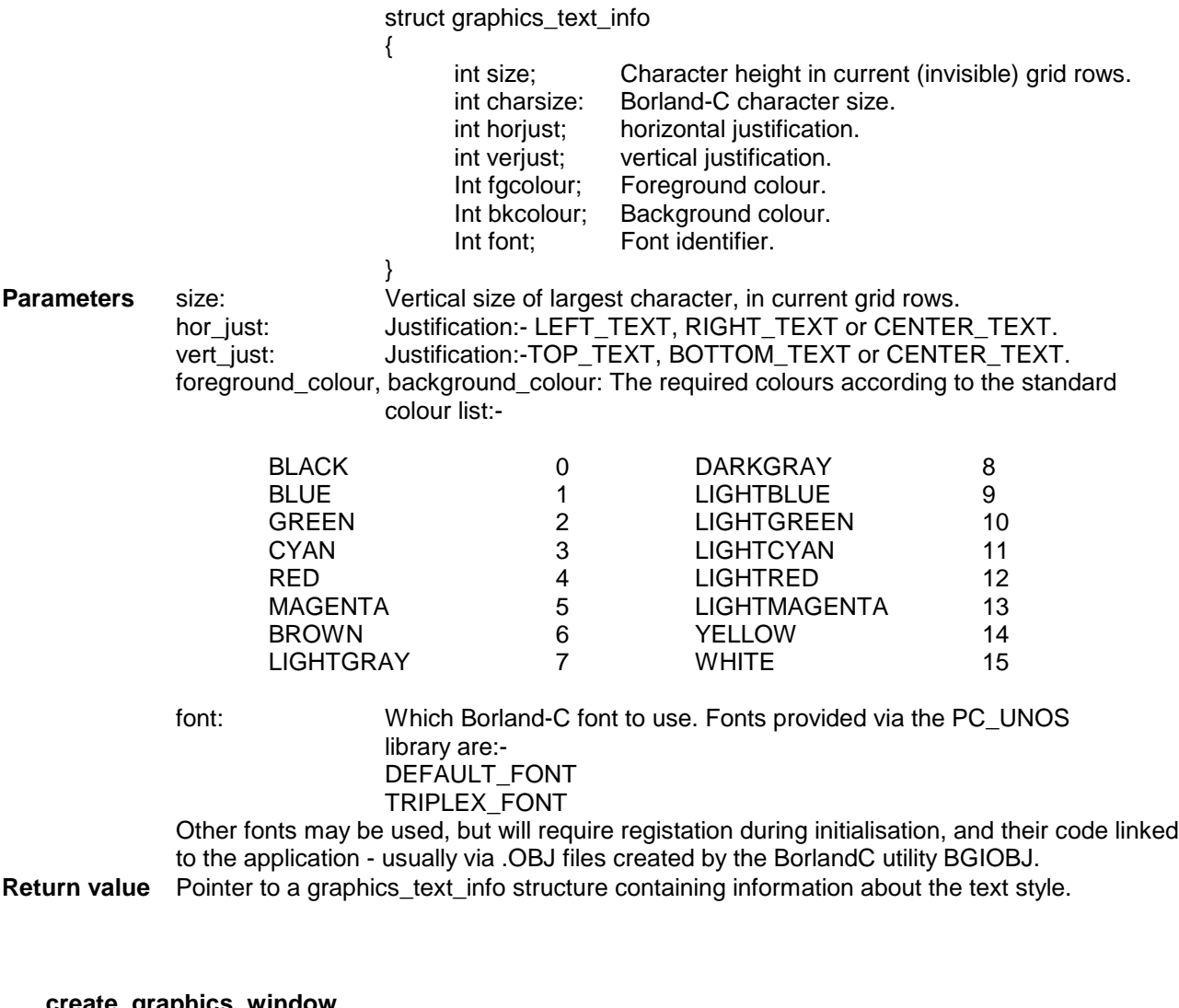

#### **create\_graphics\_window**

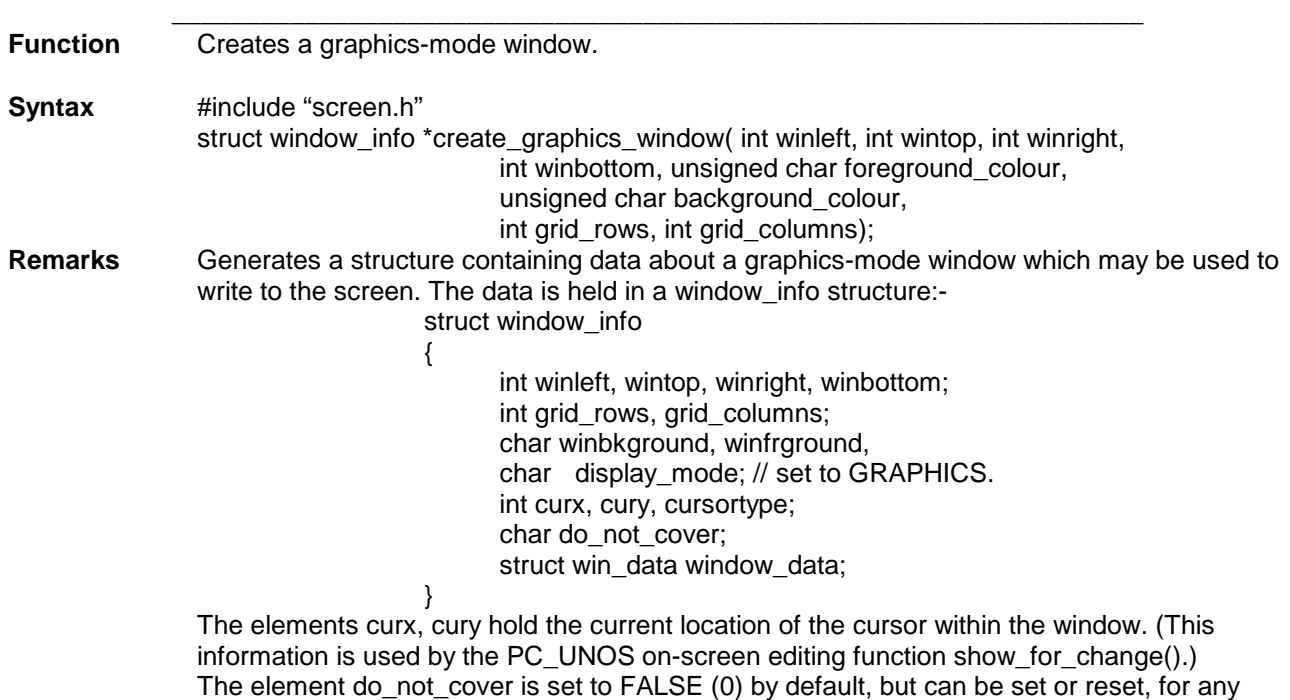

particular window at any time, by direct action on the structure owned by the window in

question. When set, a call to get screen() or get window() nominating the window owning a structure in which do not cover is set, prevents any other window which has been defined to overlap, from writing to the screen - even after screen control by the window has been released. It 'freezes' the screen zone occupied by the window. A call to release\_zone() is needed to 'unfreeze' the zone, and allow overlapping windows to write to the screen. (This capability is used, for instance, when the page menu - actually a window which overlaps others - is activated.)

The win data structure stores data about editable items within the window.

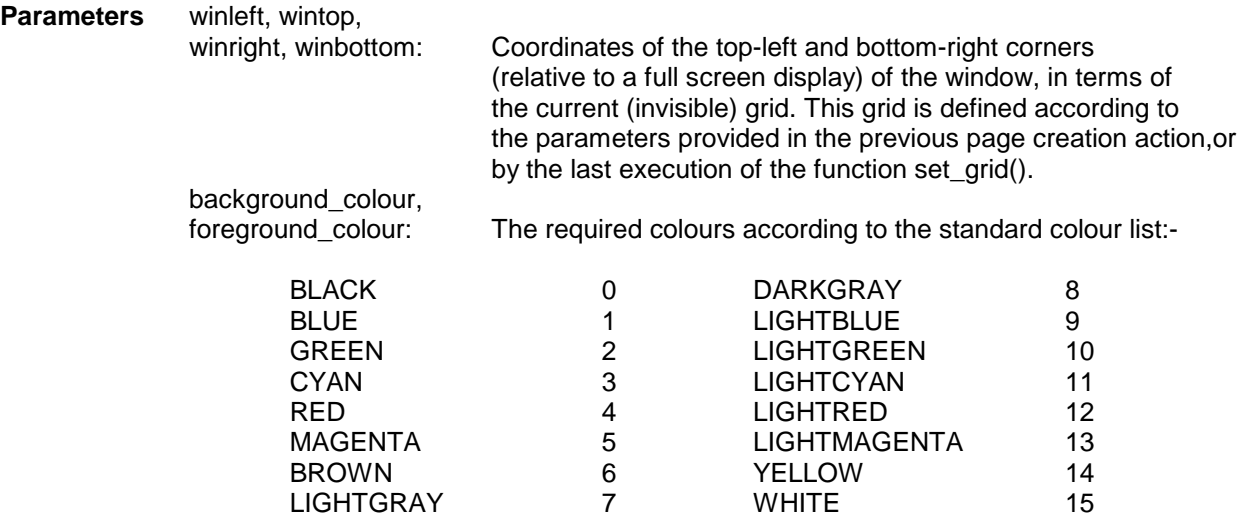

grid\_rows, grid\_columns: Defines the number of rows and columns in an invisible grid, which may then be used to set the positions of objects in the window. These values reflect the numbers of rows and columns which would be generated if the window covered a whole page - they do NOT indicate the numbers of rows and columns which will be generated within the window. A value of 0 will set the maximum possible number - 480 and 640 respectively.

**Return value** Pointer to a structure containing data about the window.

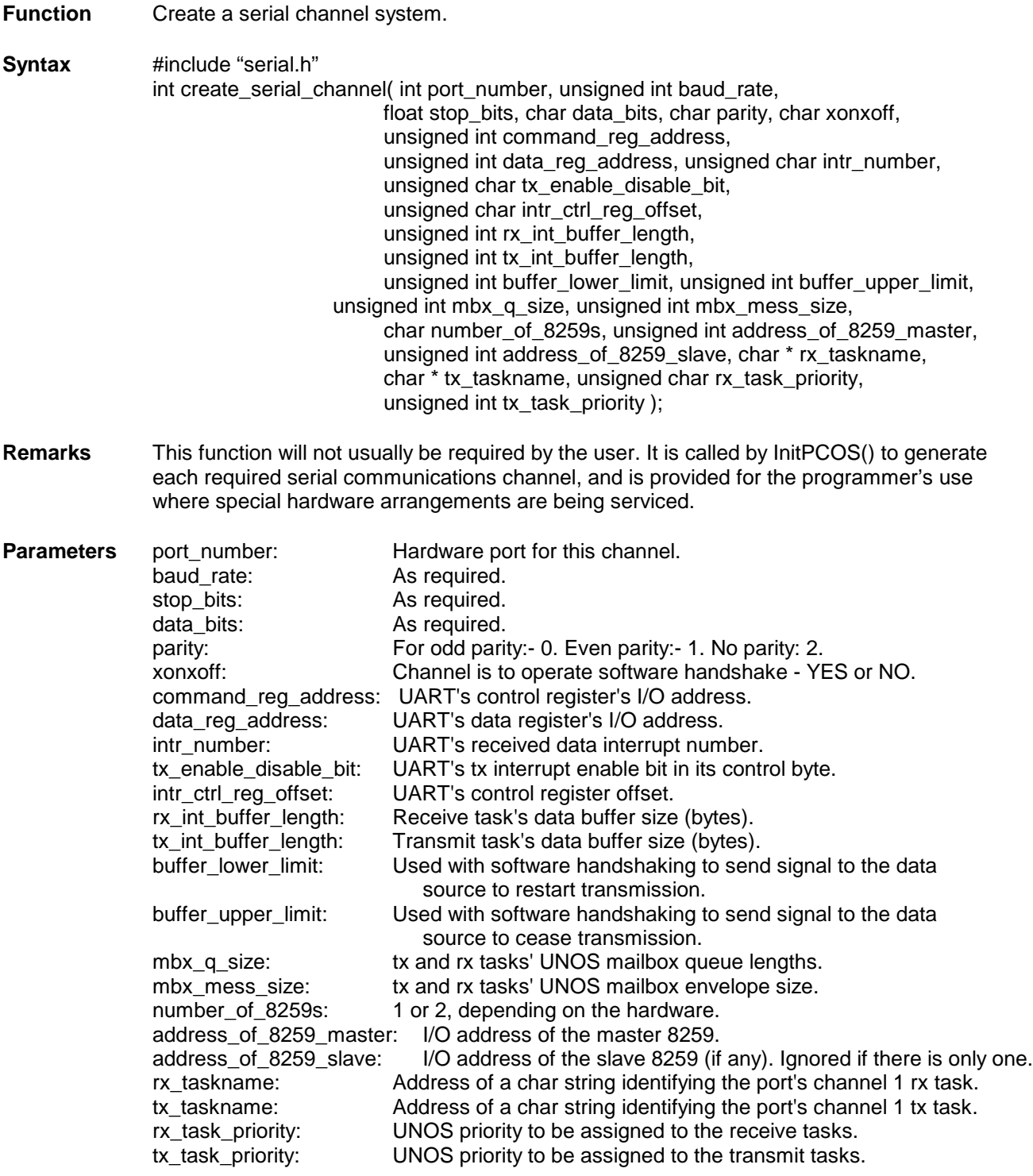

 $\_$  ,  $\_$  ,  $\_$  ,  $\_$  ,  $\_$  ,  $\_$  ,  $\_$  ,  $\_$  ,  $\_$  ,  $\_$  ,  $\_$  ,  $\_$  ,  $\_$  ,  $\_$  ,  $\_$  ,  $\_$  ,  $\_$  ,  $\_$  ,  $\_$  ,  $\_$  ,  $\_$  ,  $\_$  ,  $\_$  ,  $\_$  ,  $\_$  ,  $\_$  ,  $\_$  ,  $\_$  ,  $\_$  ,  $\_$  ,  $\_$  ,  $\_$  ,  $\_$  ,  $\_$  ,  $\_$  ,  $\_$  ,  $\_$  ,

Return value 1 if successful, 0 otherwise.

### **create\_task**

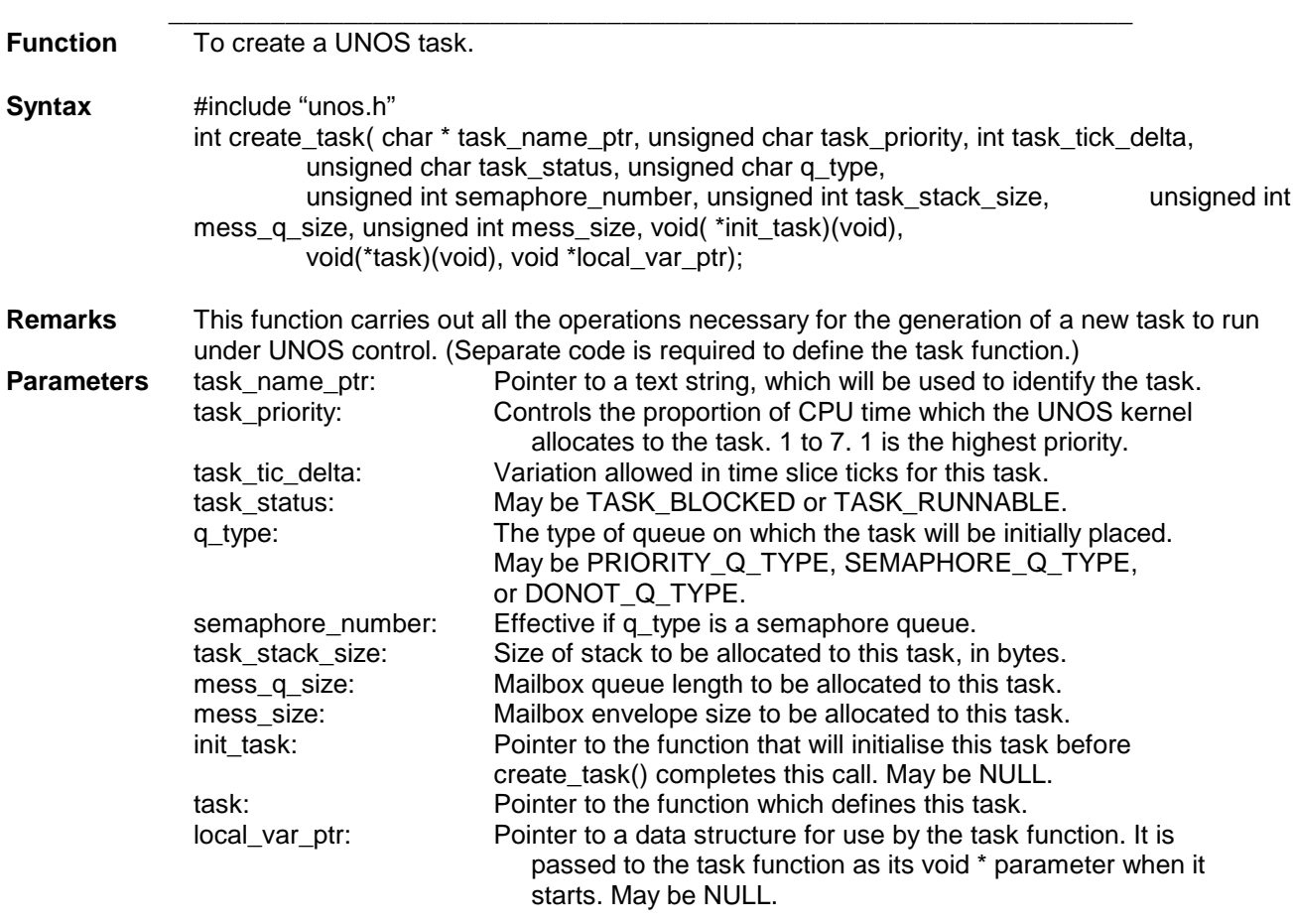

**Return value** 1 if successful, 0 if unsuccessful.

### **create\_text\_page**

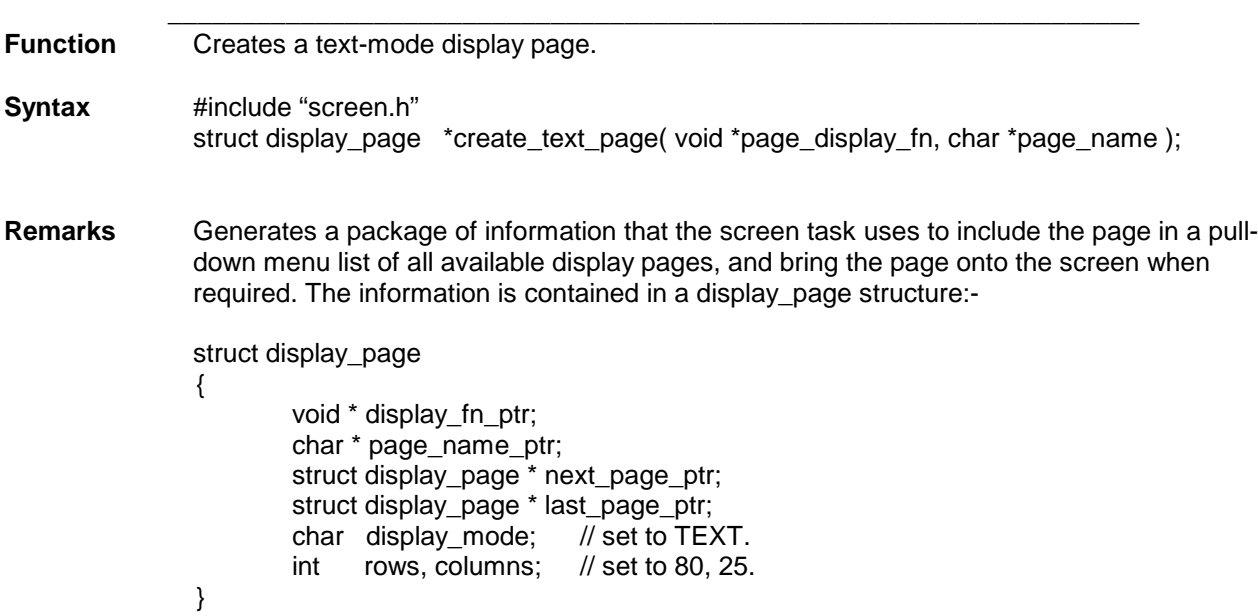

The pointers to display\_page structures are used by the screen task - the pages are placed in a linked list during their creation.

**Parameters** page\_display\_fn: Pointer to a function which writes the display to the screen page\_name: Pointer to a character string containing the name of the page to be shown in the pull-down menu of pages.

**Return value** Pointer to a display\_page structure containing information about the page.

#### **create\_text\_window**

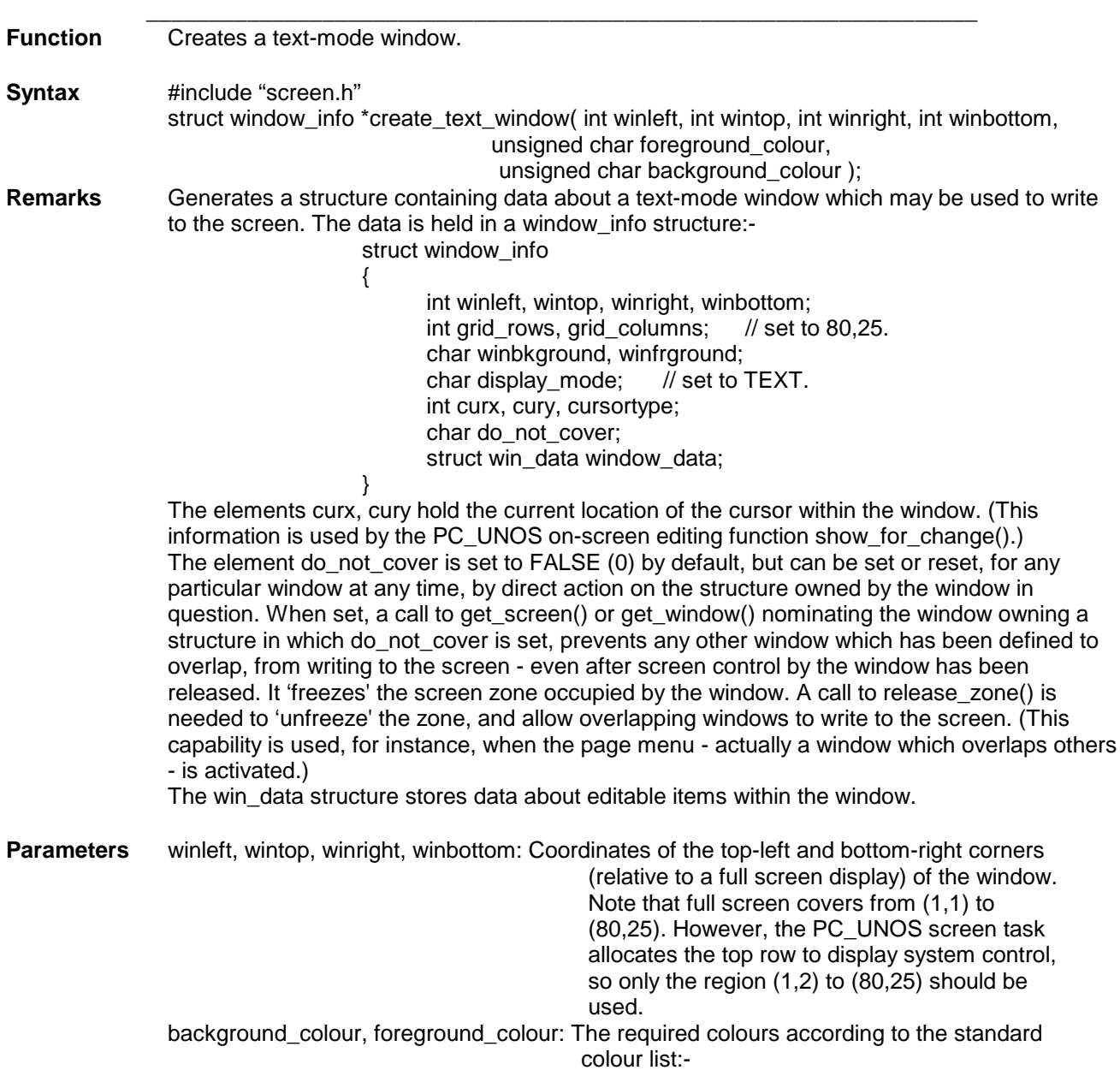

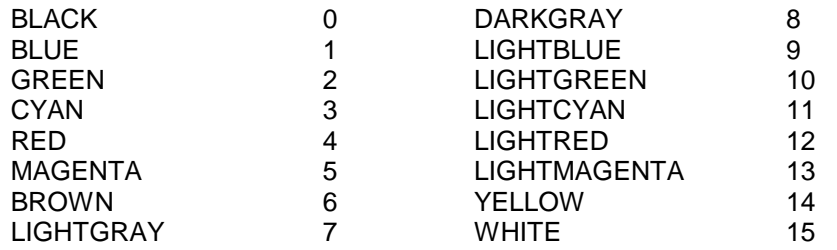

Note that the colours numbered 8 to 15 may be used ONLY for foreground.

**Return value** Pointer to a structure containing data about the window.

### **GoUNOS**

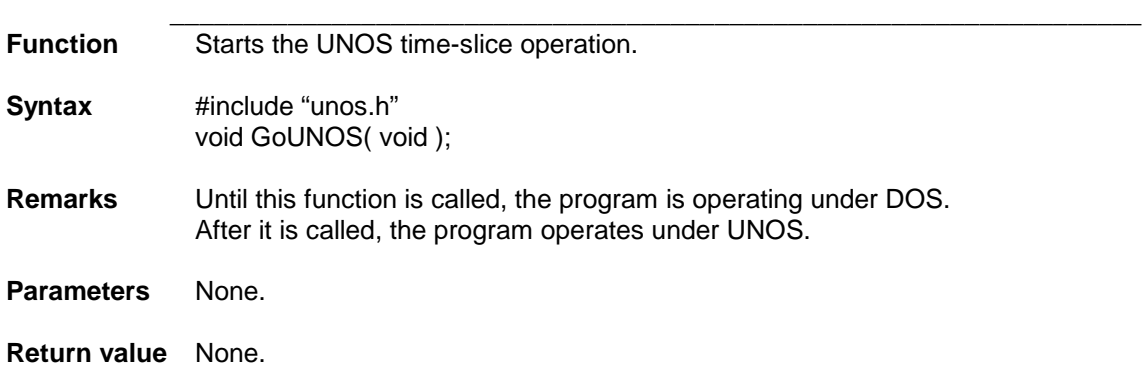

### **InitPC\_UNOS**

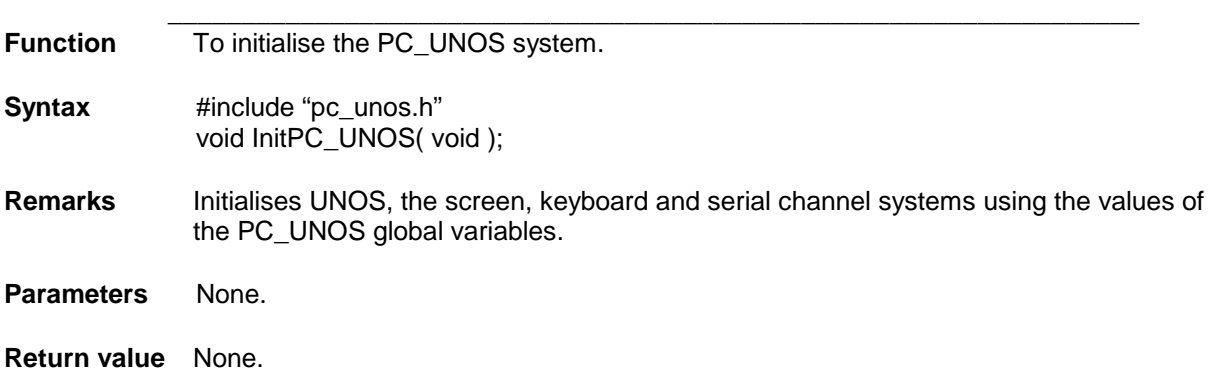

### **PC\_UNOSRevision**

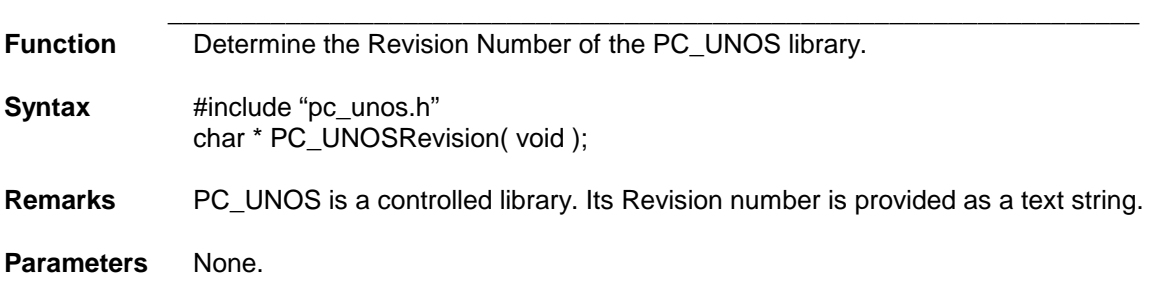

**Return value** Pointer to a character string representing the PC\_UNOS library Revision number.

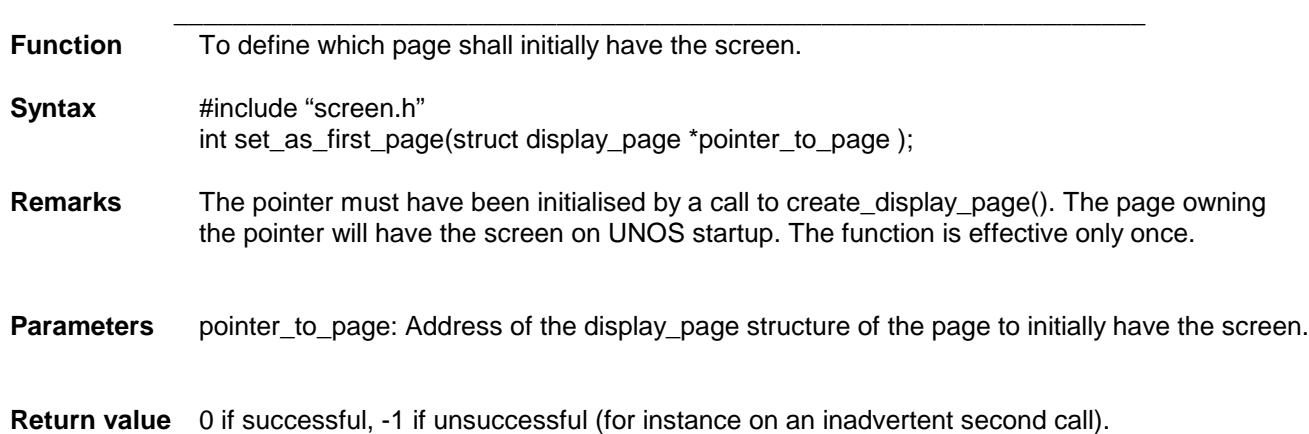

**set\_as\_first\_page**

### **HARDWARE-RELATED FUNCTIONS**

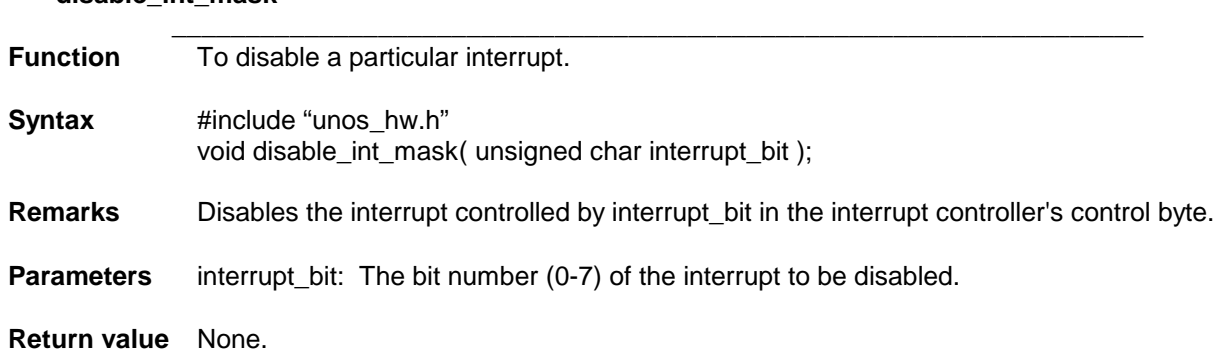

### **disable\_int\_mask**

### **enable\_int\_mask**

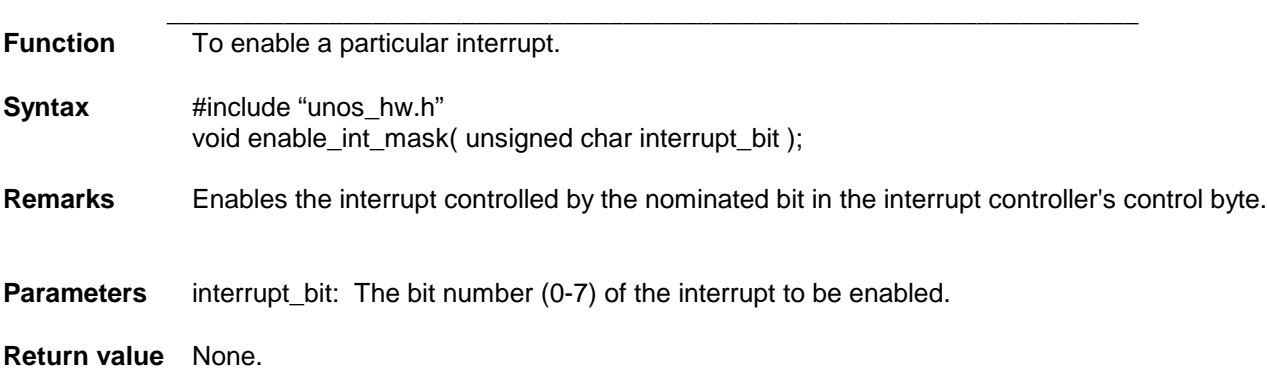

### **return\_interrupt\_status**

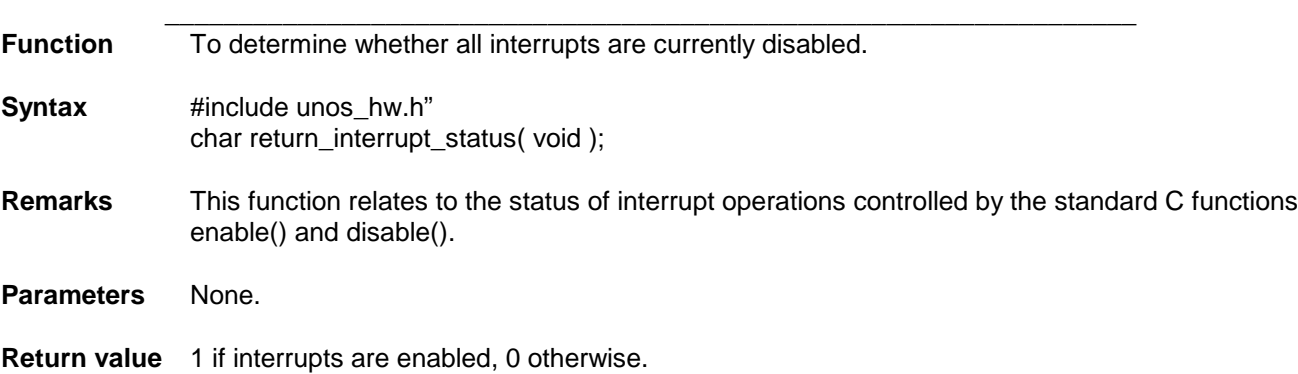

### **Set\_vector**

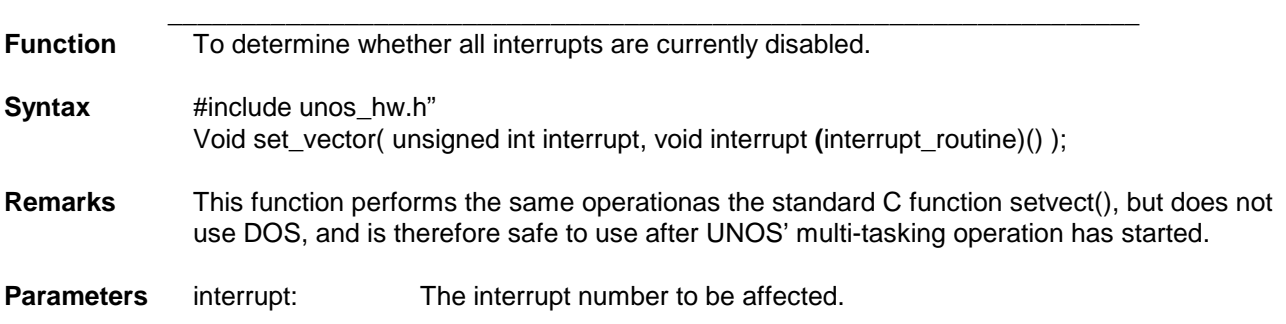

interrupt\_routine: Address of the new interrupt handler function.

**Return value** Address of the old interrupt handler function.

### **MEMORY MANAGEMENT**

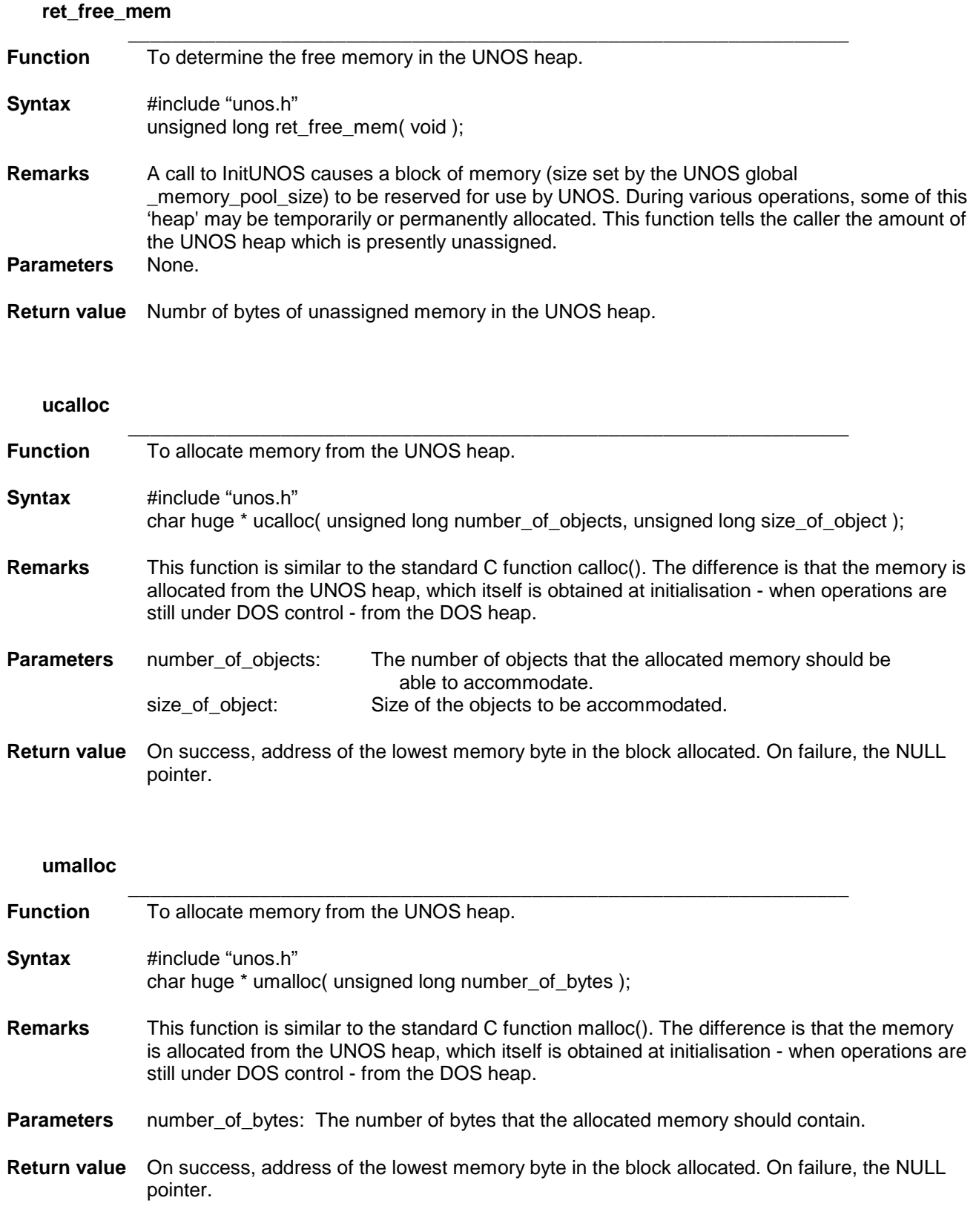

**ufree**

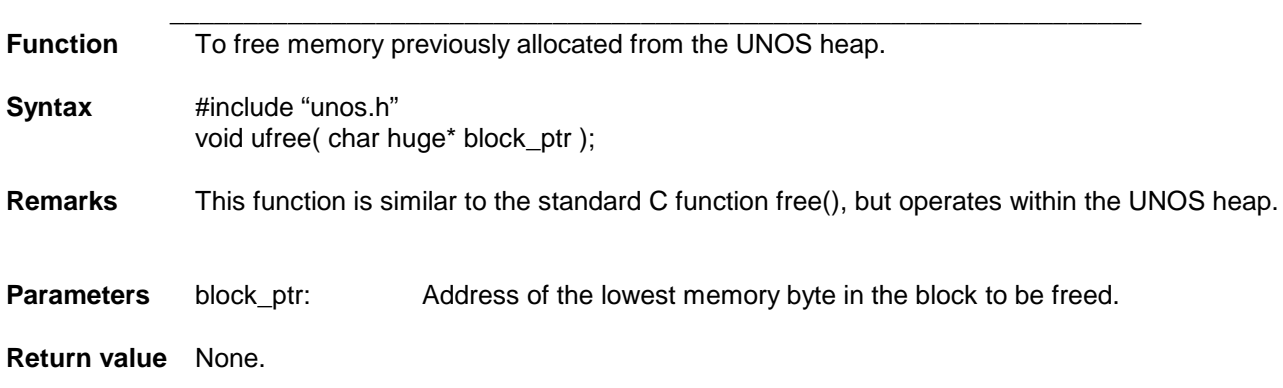

### **SCHEDULING & TASK MANAGEMENT**

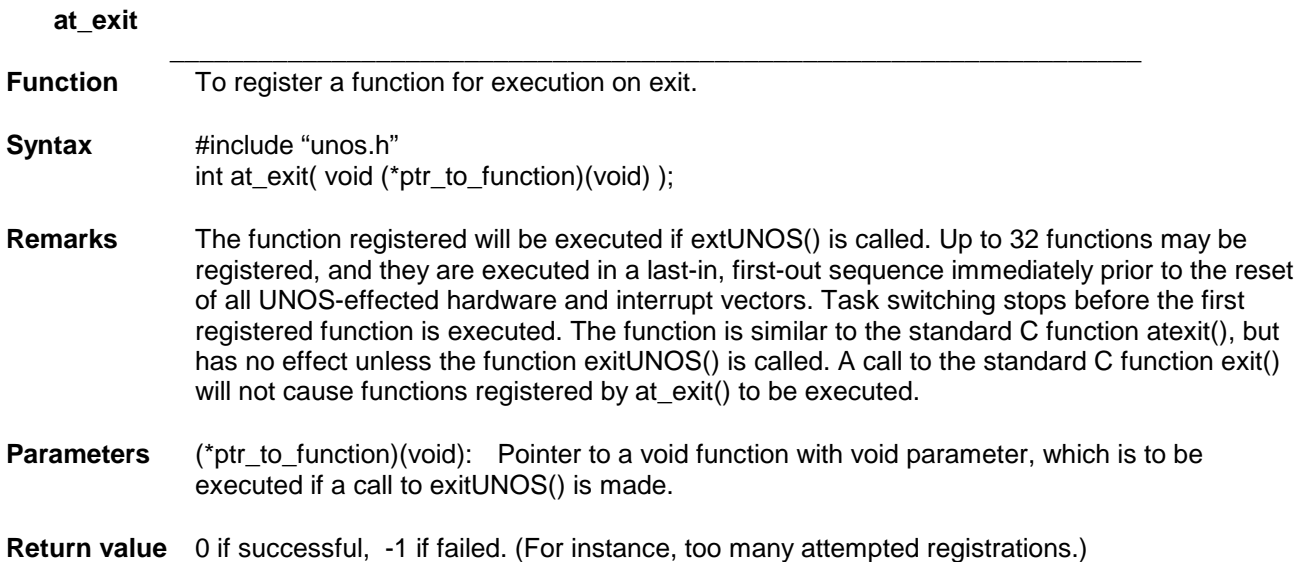

### **change\_task\_priority**

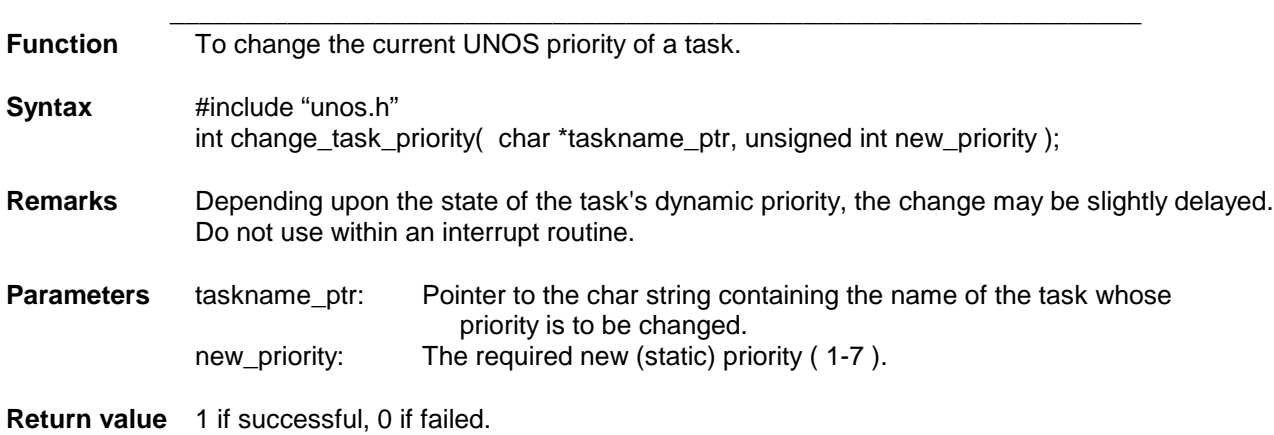

### **chg\_base\_ticks\_per\_time\_slice**

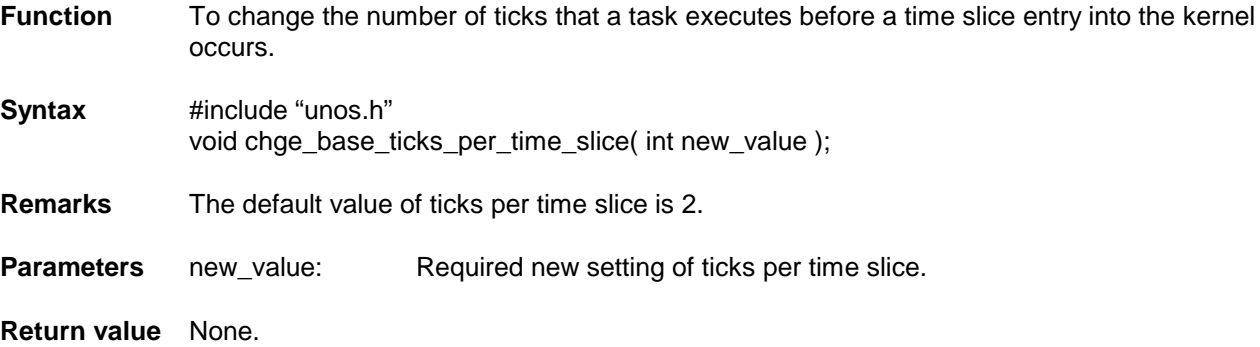

 $\_$  , and the set of the set of the set of the set of the set of the set of the set of the set of the set of the set of the set of the set of the set of the set of the set of the set of the set of the set of the set of th

### **chg\_task\_tick\_delta**

**Function** To change the allowed variation in ticks per time slice for a task.

 $\_$  , and the set of the set of the set of the set of the set of the set of the set of the set of the set of the set of the set of the set of the set of the set of the set of the set of the set of the set of the set of th

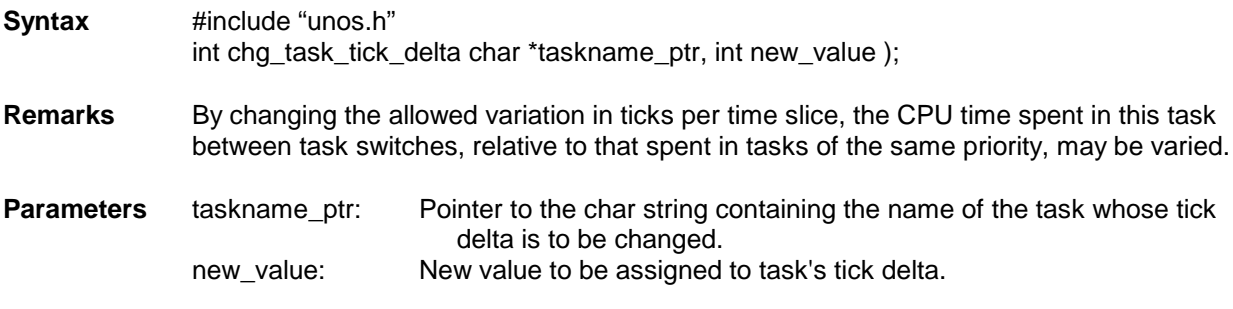

**Return value** 1 if successful, 0 if failed.

### **disable\_task\_switch**

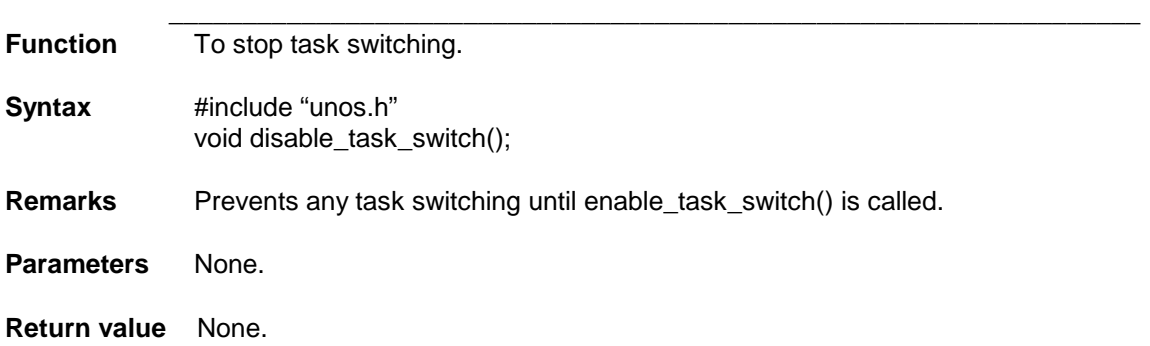

### **enable\_task\_switch**

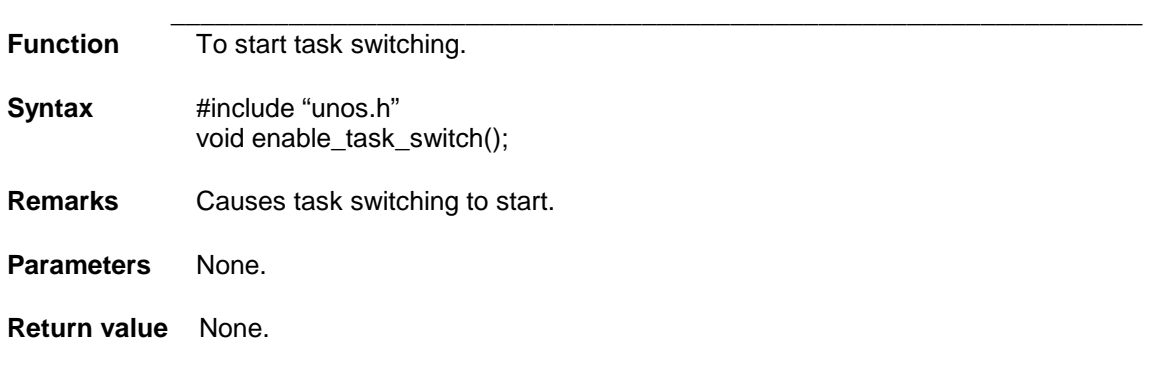

### **exitUNOS**

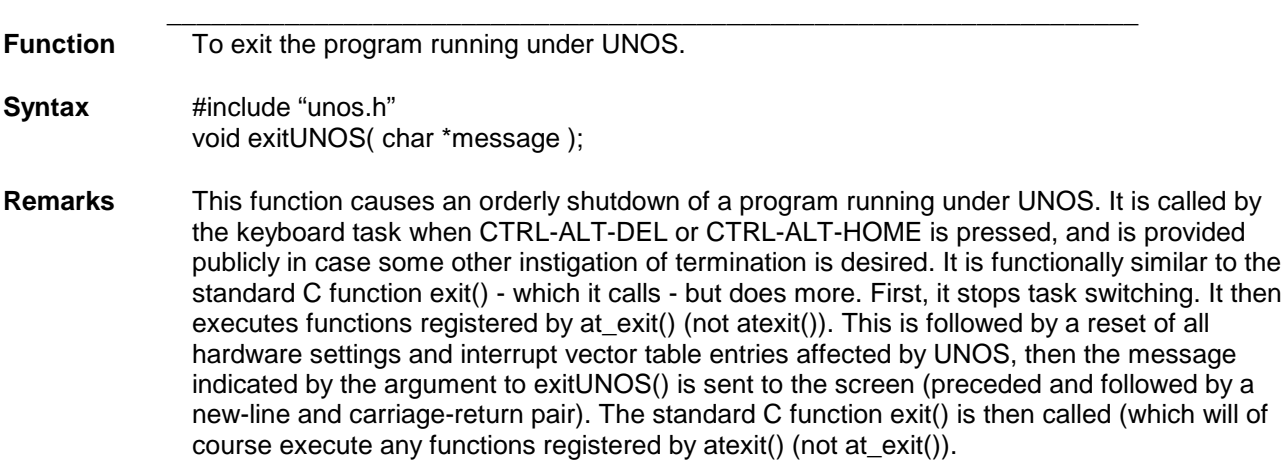

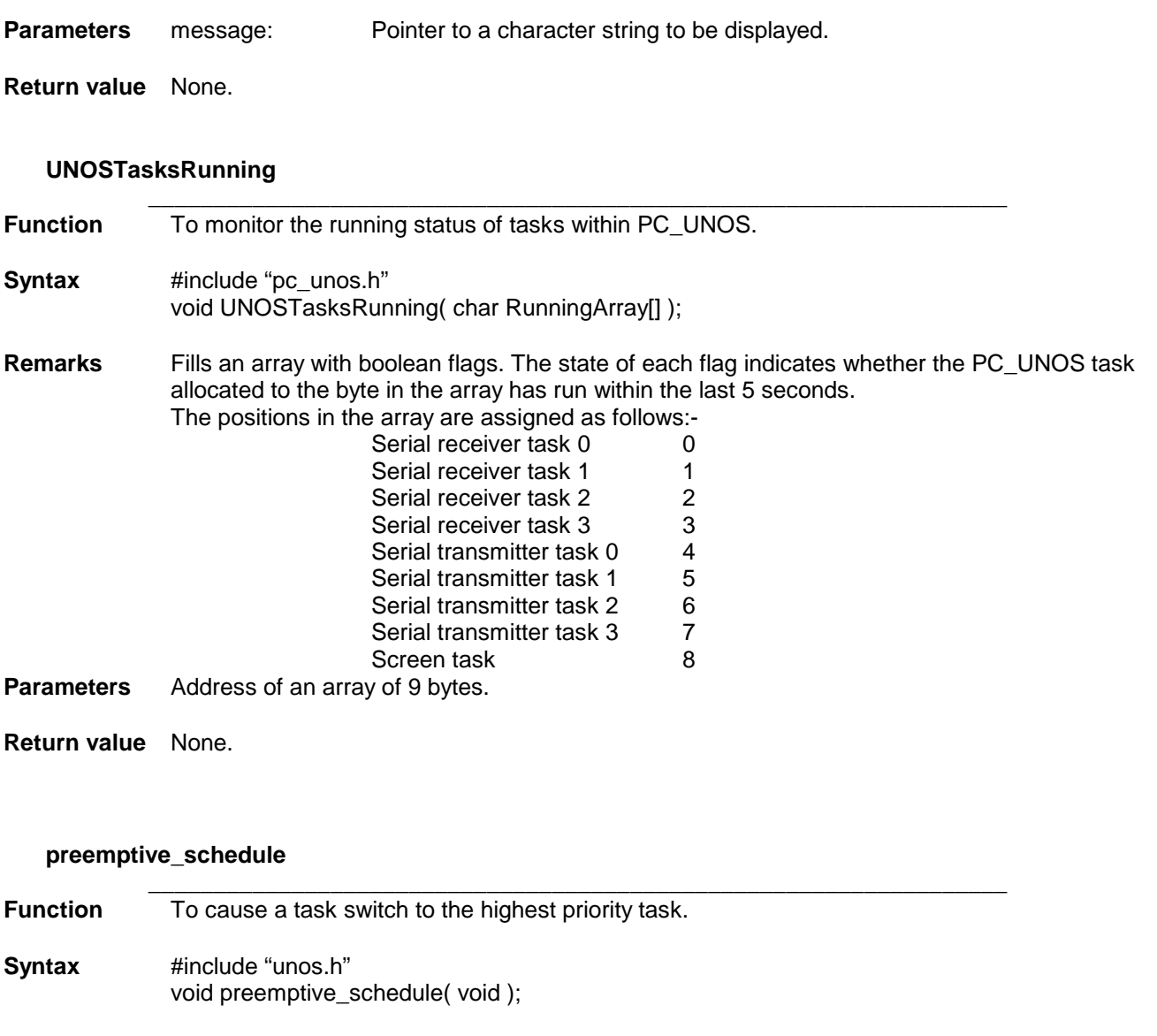

- Remarks A task switch to the runnable task with the highest allocated priority will occur, if that task's priority exceeds the priority of the calling task.
- **Parameters** None.

**Return value** None.

### **reschedule**

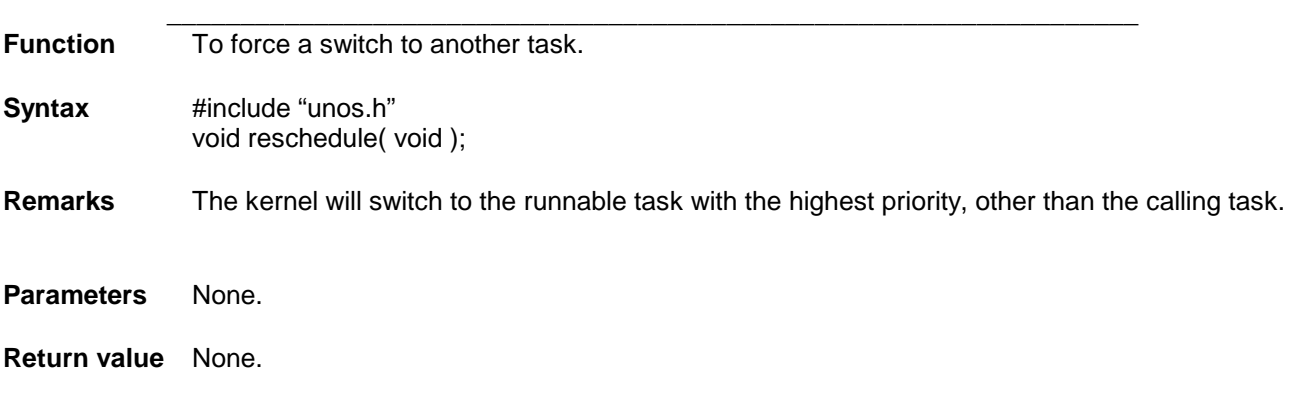

### **rtn\_current\_task\_name\_ptr**

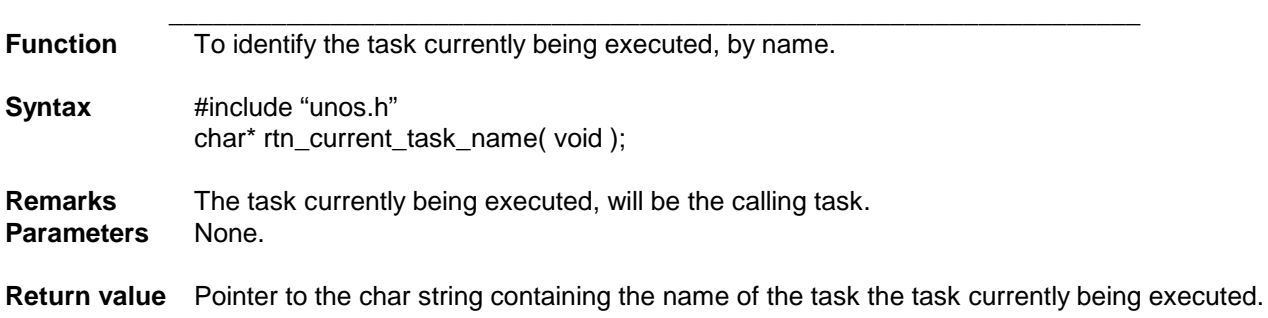

### **rtn\_current\_task\_num**

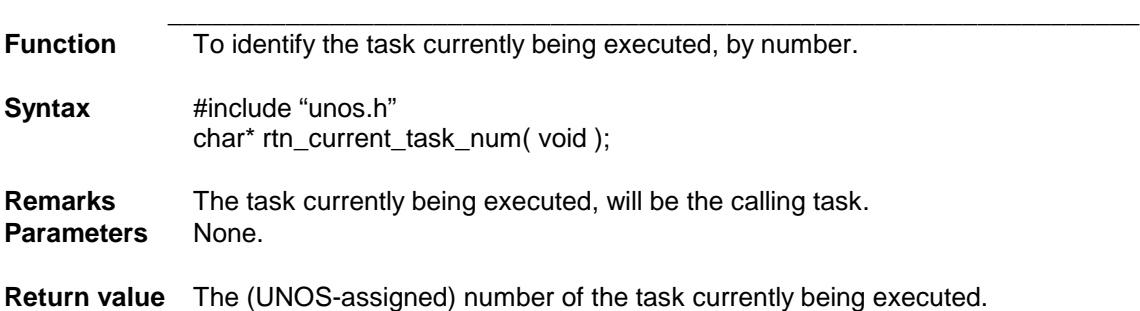

### **rtn\_task\_priority**

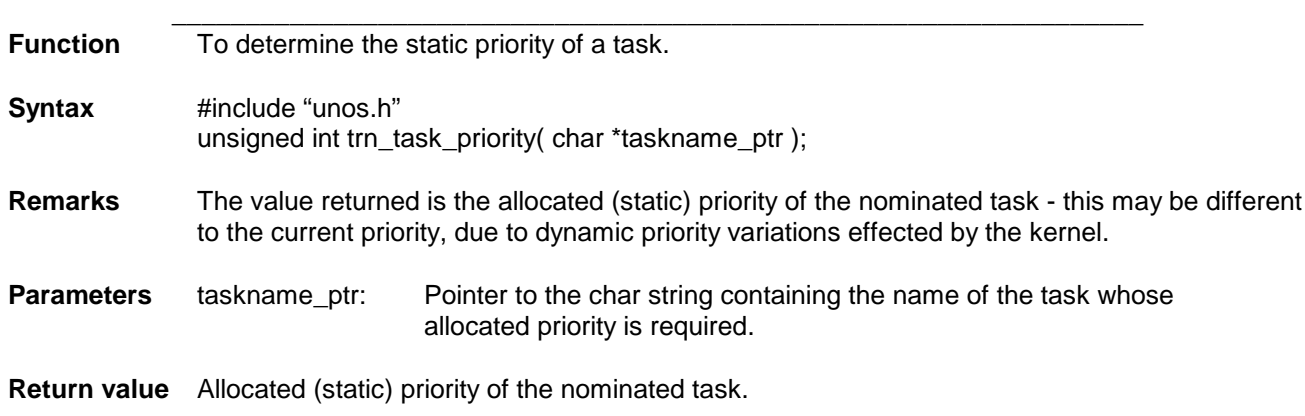

### **start\_time\_slice**

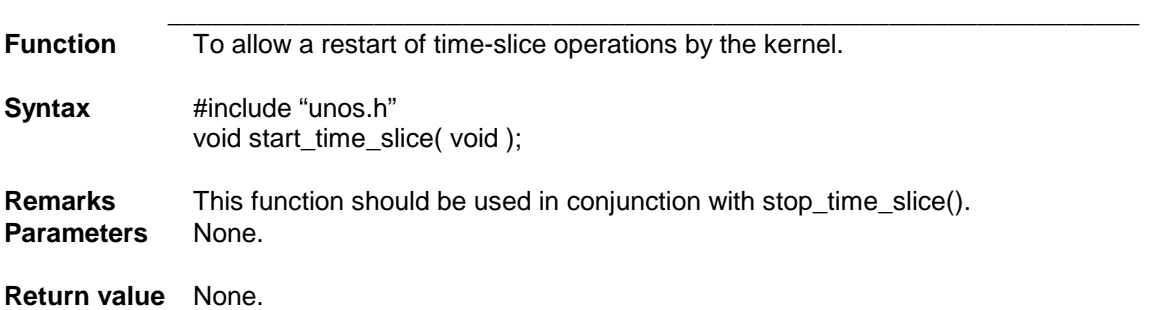

### **stop\_time\_slice**

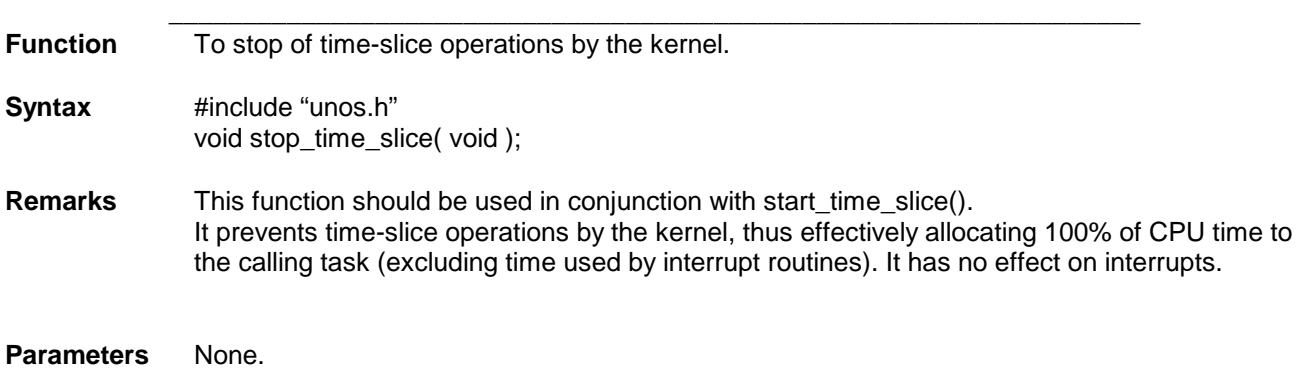

**Return value** None.

### **task\_switch\_enabled**

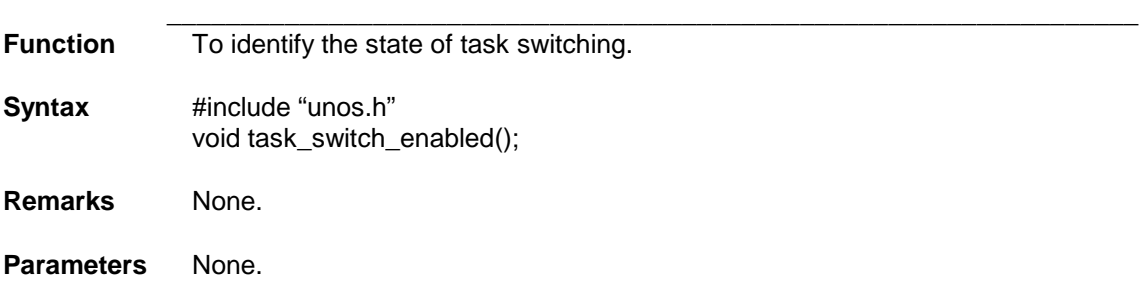

**Return value** 1 if task switching is enabled, 0 otherwise.

### **THIS PAGE IS INTENTIONALLY LEFT BLANK**

### **SCREEN OPERATIONS**

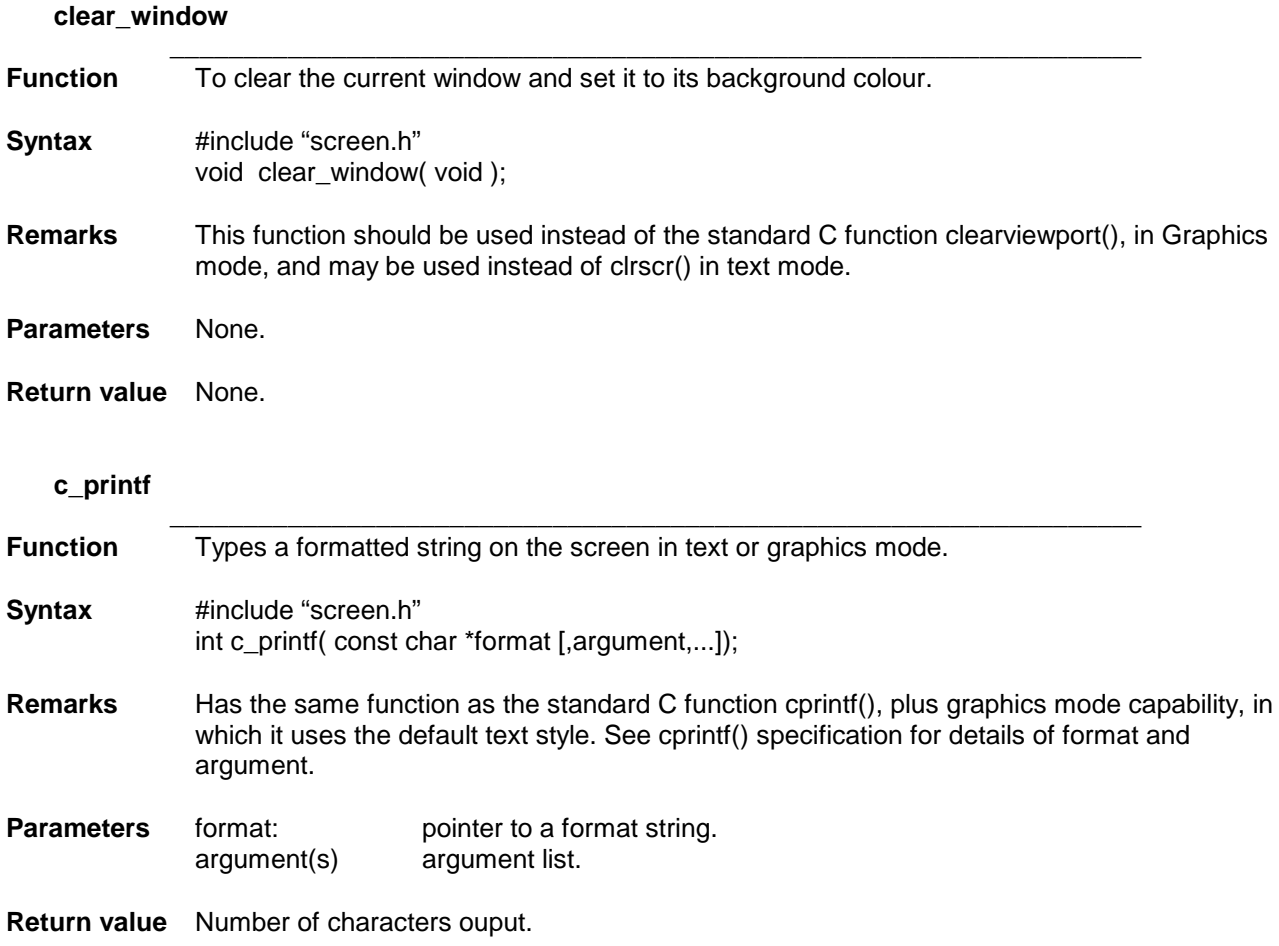

### **current\_key**

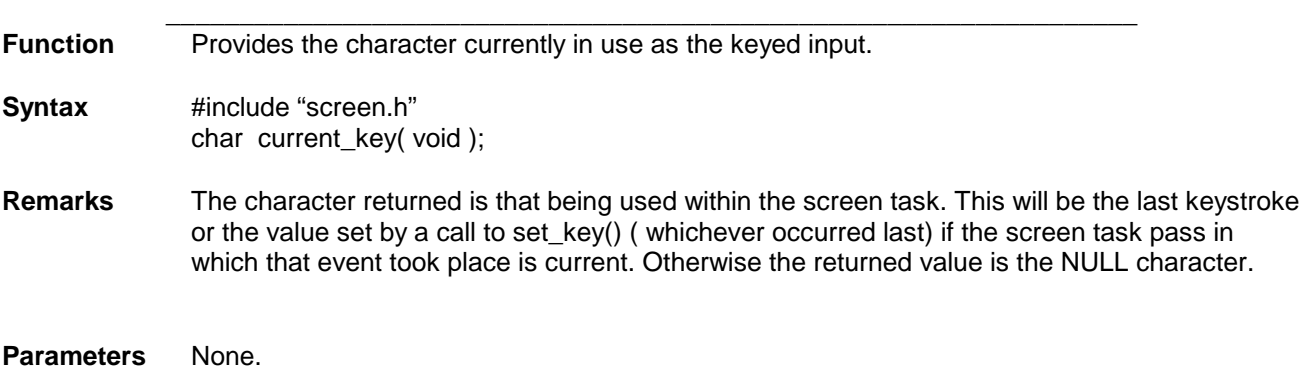

**Return value** Character currently in use as the last keystroke.

### **current\_page**

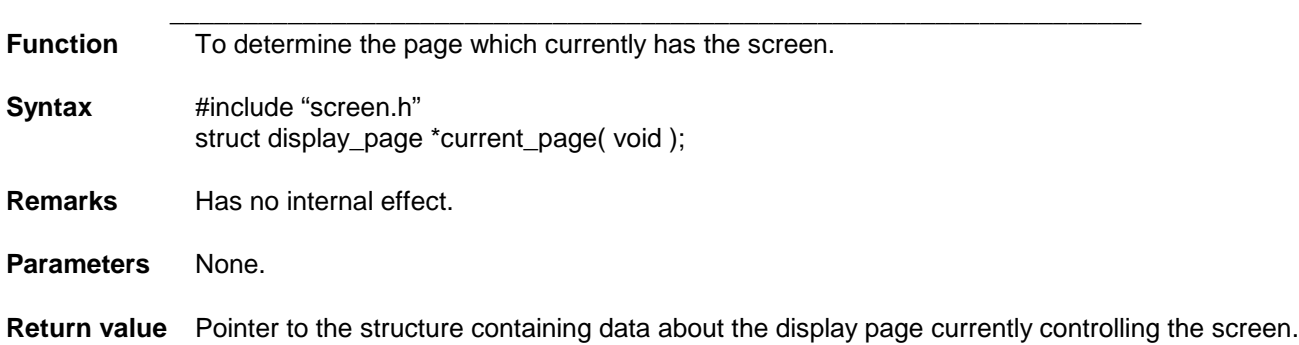

### **current\_window**

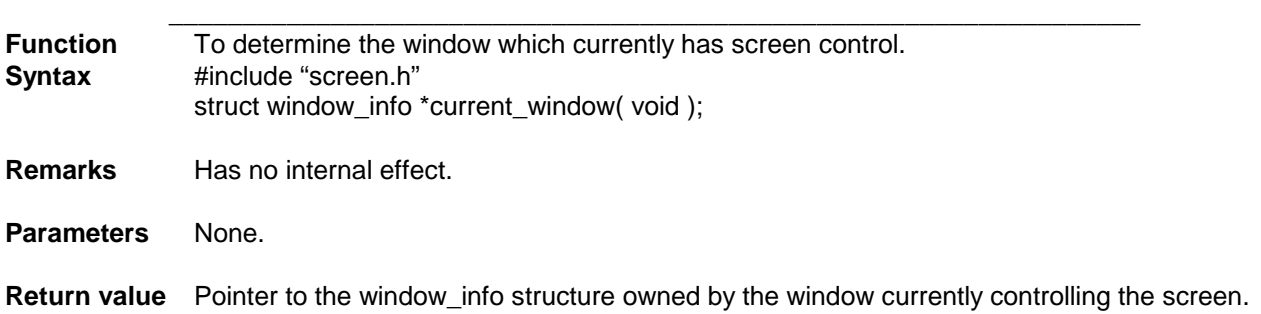

### **draw\_bar**

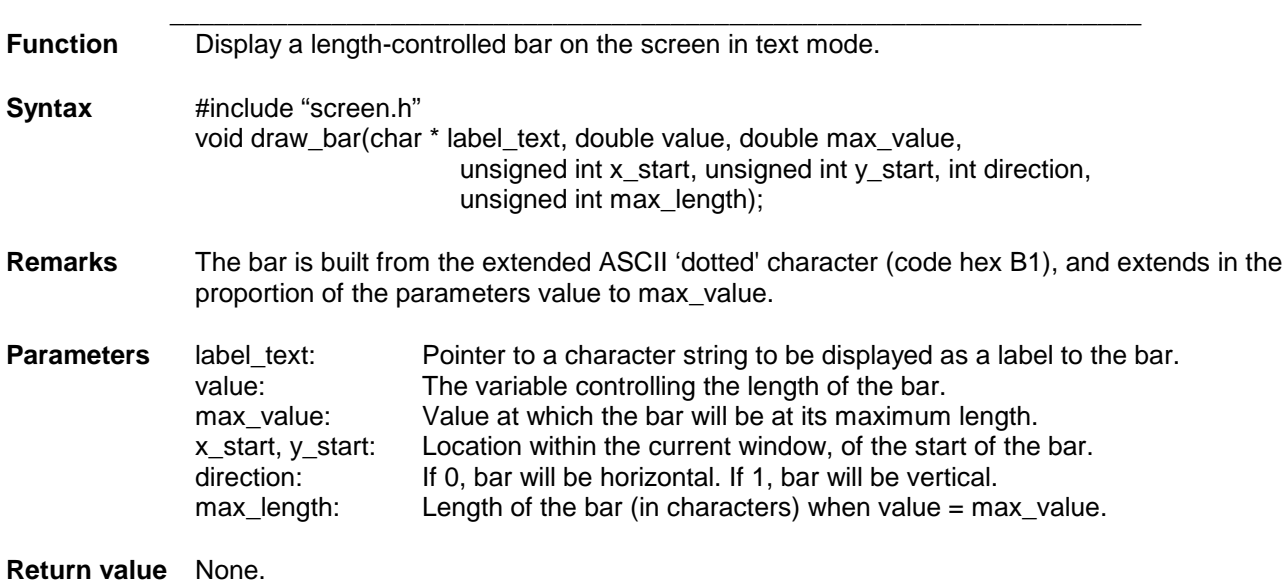

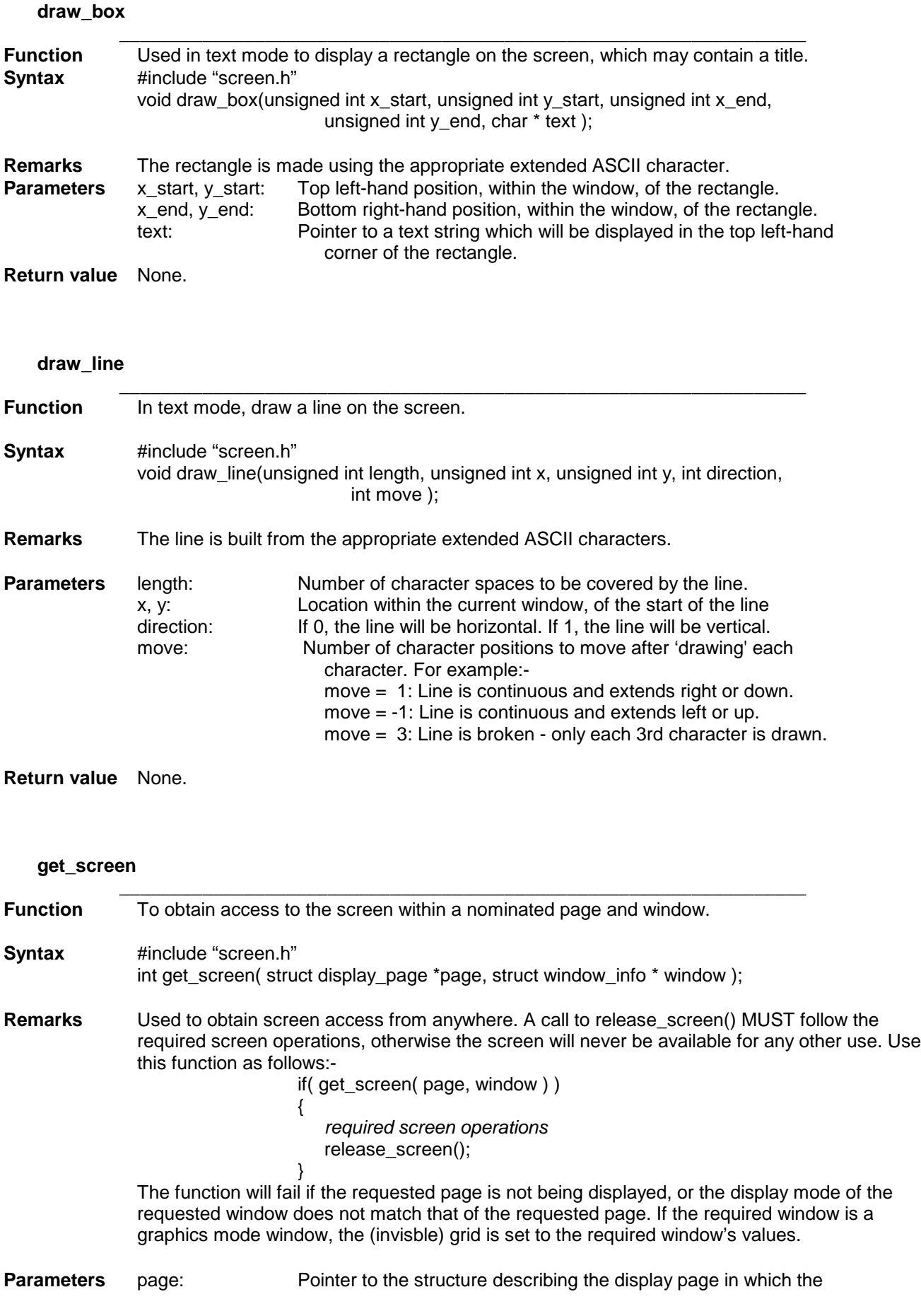

subsequent screen operations are required to occur. window: Pointer to the structure describing the window in which the subsequent screen operations are required to occur.

**Return value** 1 if successful, 0 if failed.

#### **get\_window**

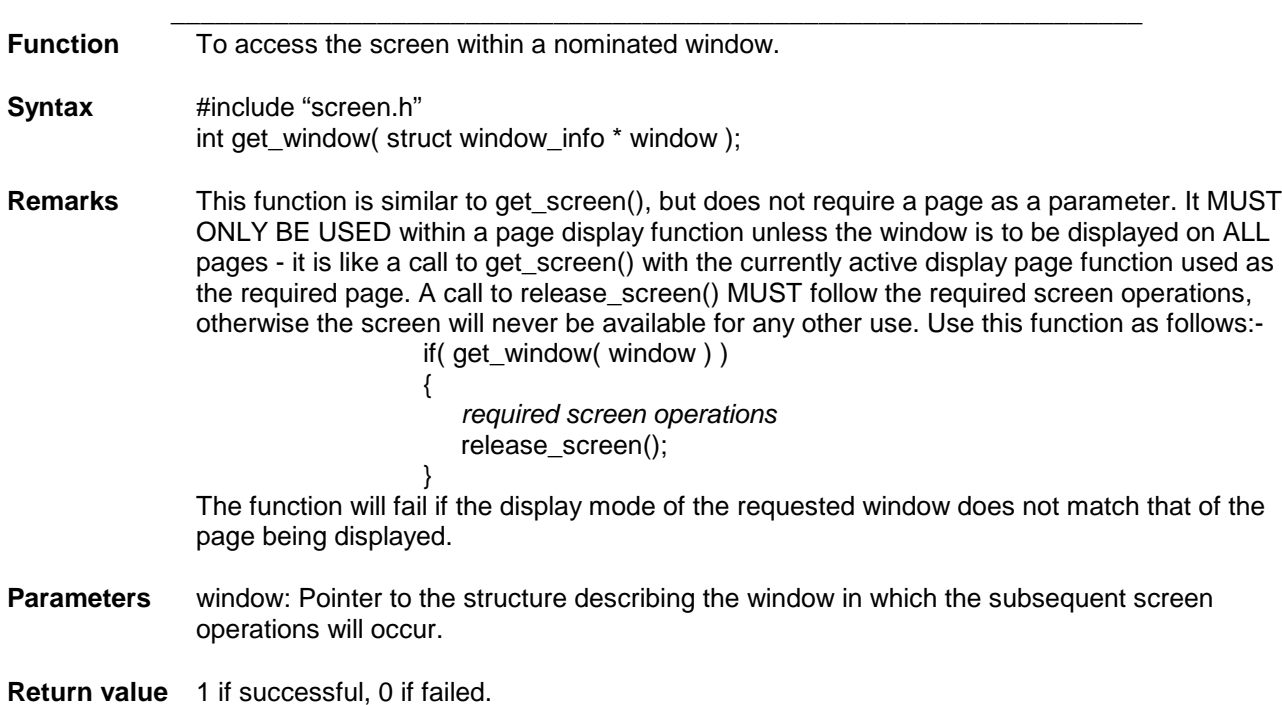

#### **grid\_columns**

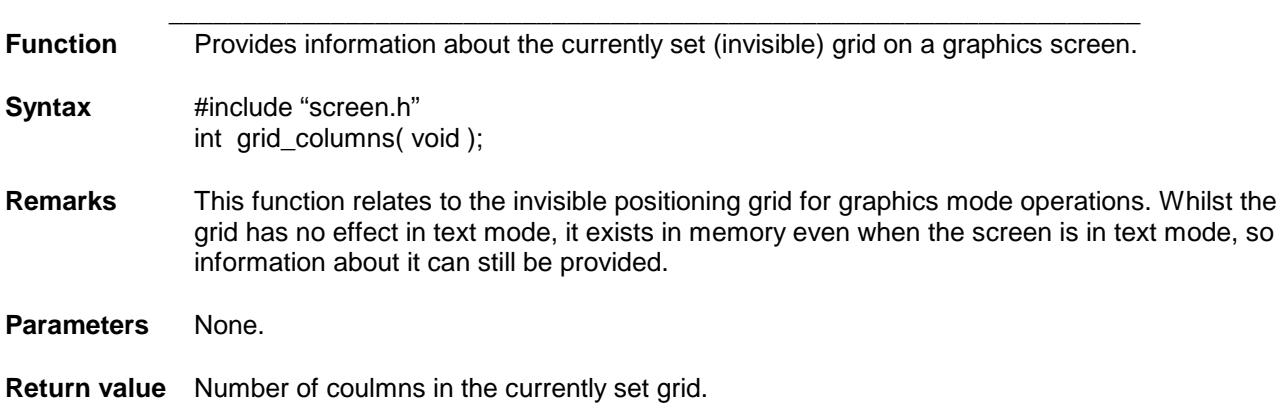

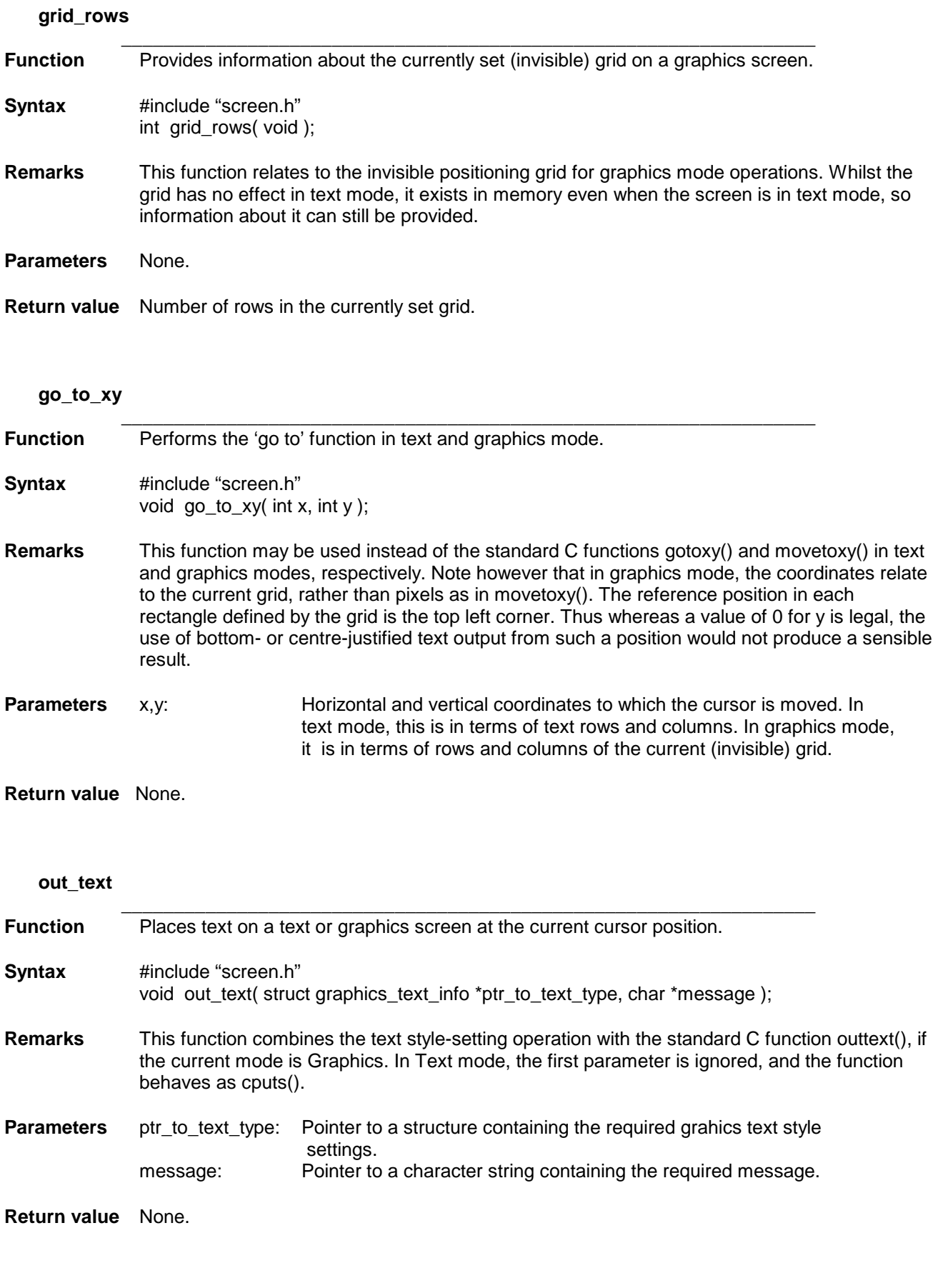

**out\_text\_xy**

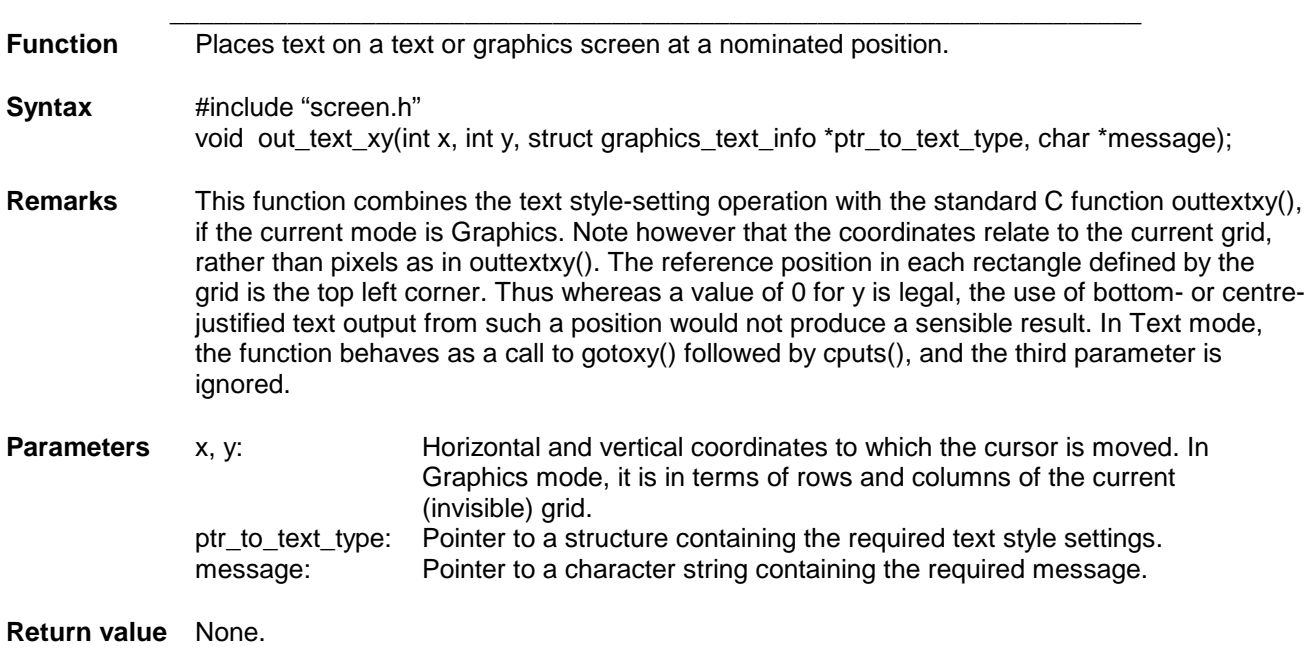

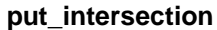

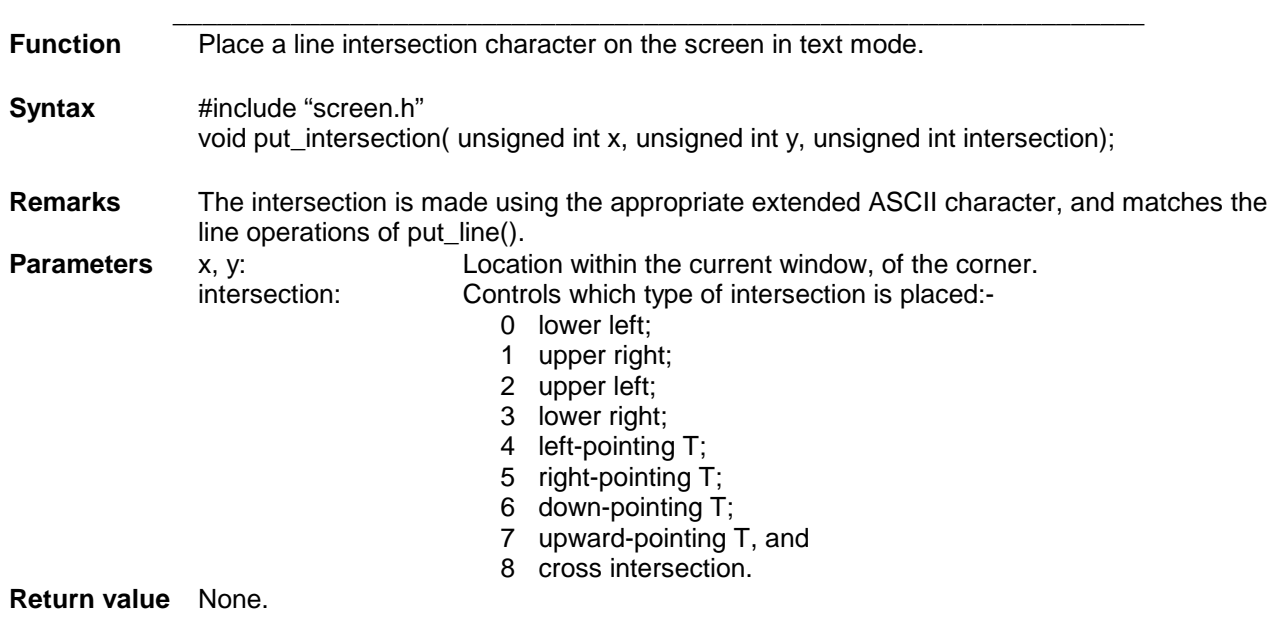

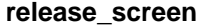

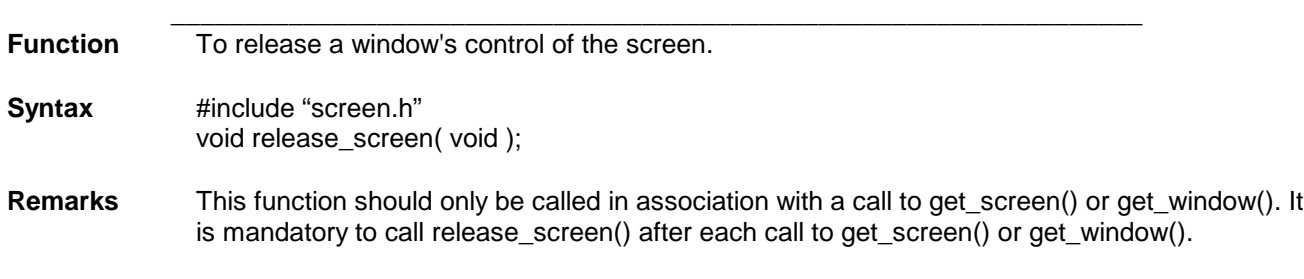

**Parameters** None.

#### **Return value** None.

### **release\_zone**

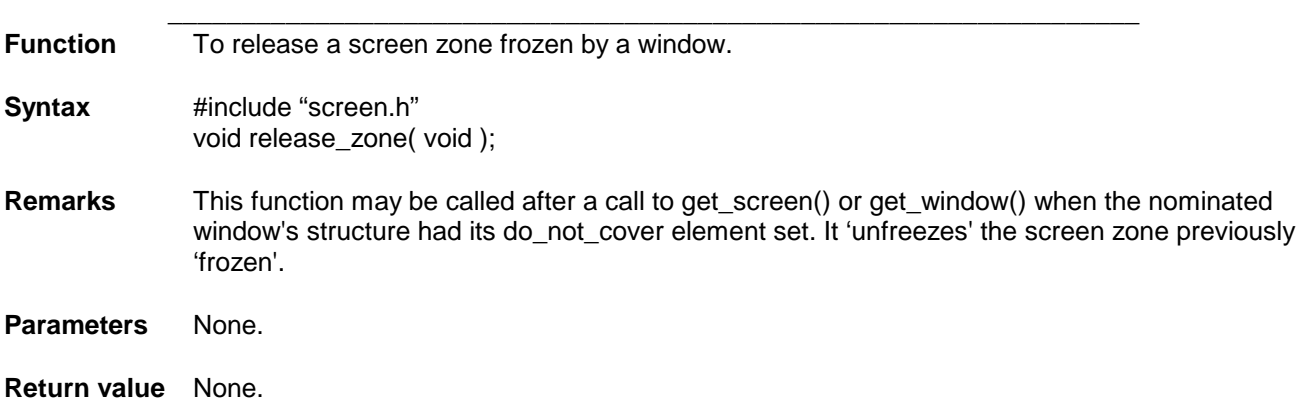

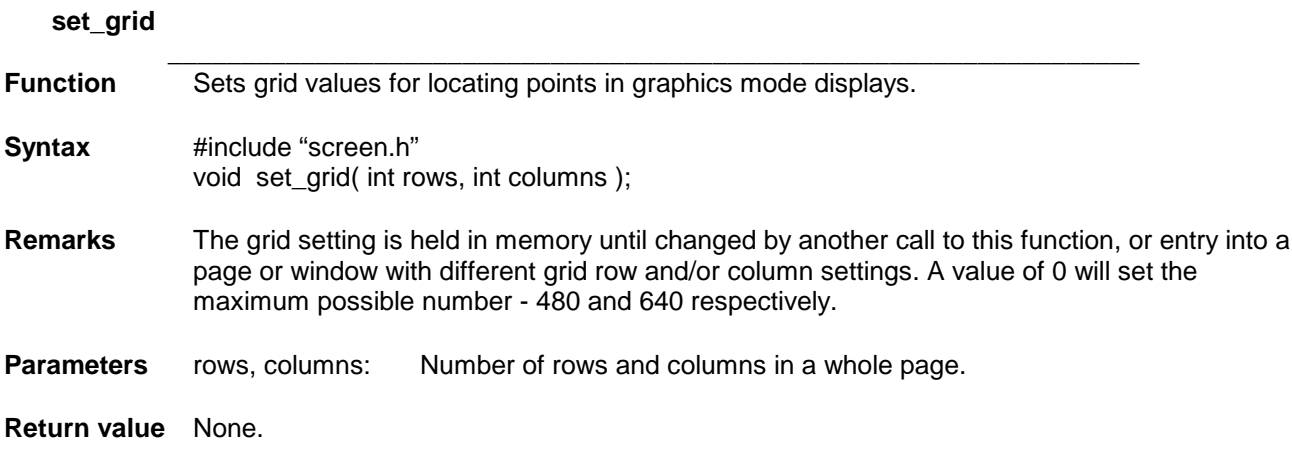

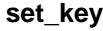

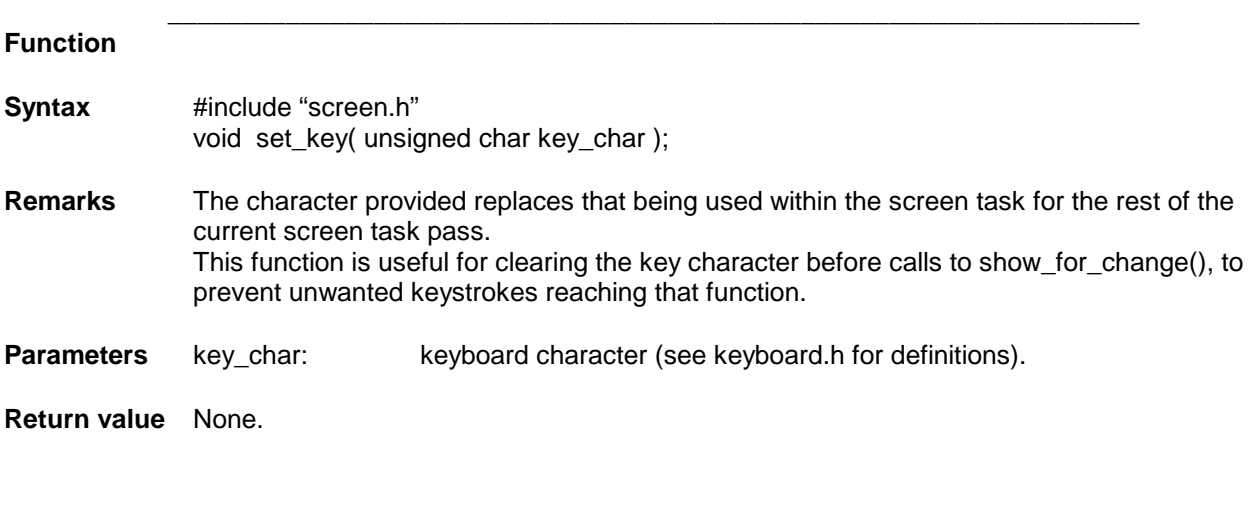

#### **show\_for\_change**  $\_$  ,  $\_$  ,  $\_$  ,  $\_$  ,  $\_$  ,  $\_$  ,  $\_$  ,  $\_$  ,  $\_$  ,  $\_$  ,  $\_$  ,  $\_$  ,  $\_$  ,  $\_$  ,  $\_$  ,  $\_$  ,  $\_$  ,  $\_$  ,  $\_$  ,  $\_$

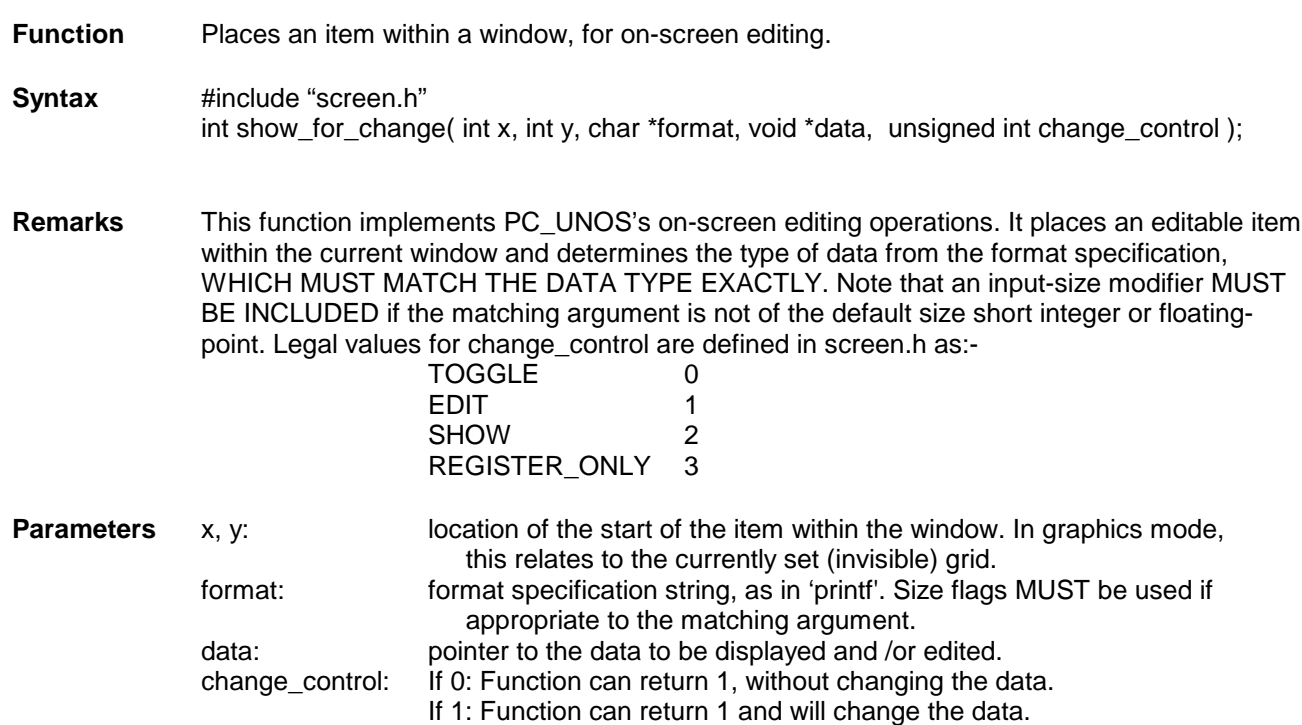

- If 2: Function will always return 0 and will not change the data.
	- If 3: Function will always return 0, will not change the data and will not display the data.

**Return value** 1 if the data is changed, or change\_control is 0 and the space-bar is hit. Otherwise 0.

### **SEMAPHORES and TIMING**

### **create\_semaphore**

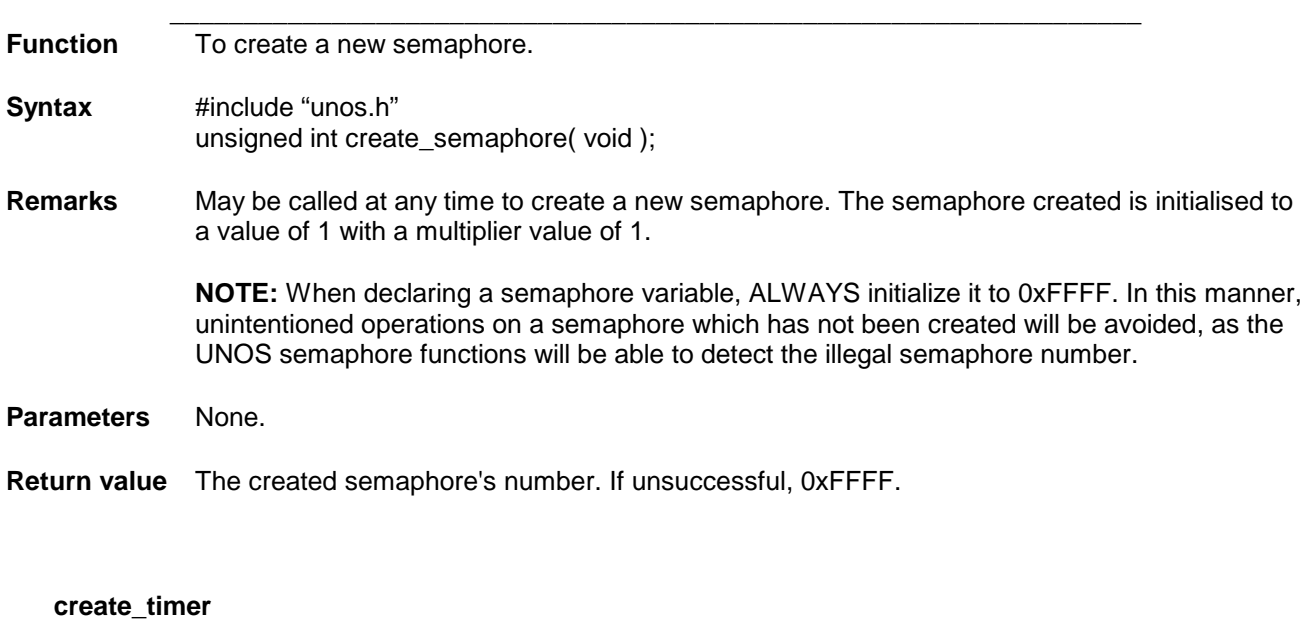

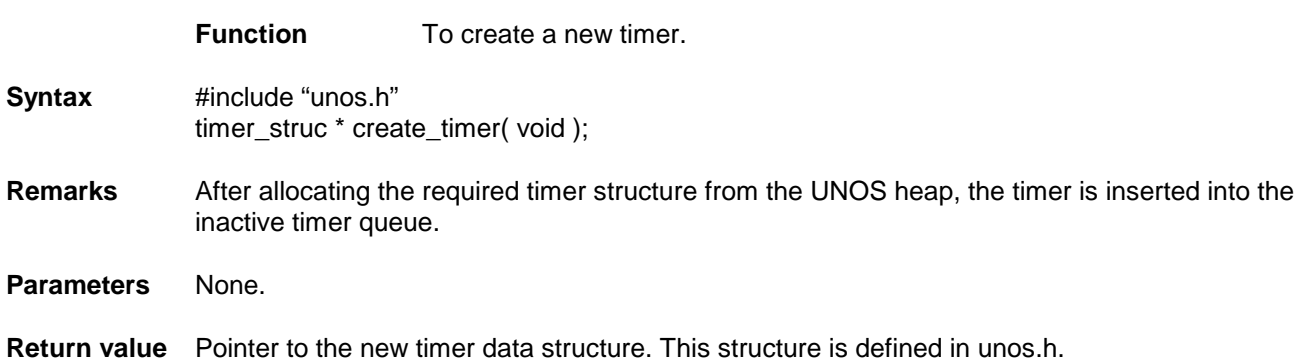

 $\_$  , and the set of the set of the set of the set of the set of the set of the set of the set of the set of the set of the set of the set of the set of the set of the set of the set of the set of the set of the set of th

### **init\_semaphore**

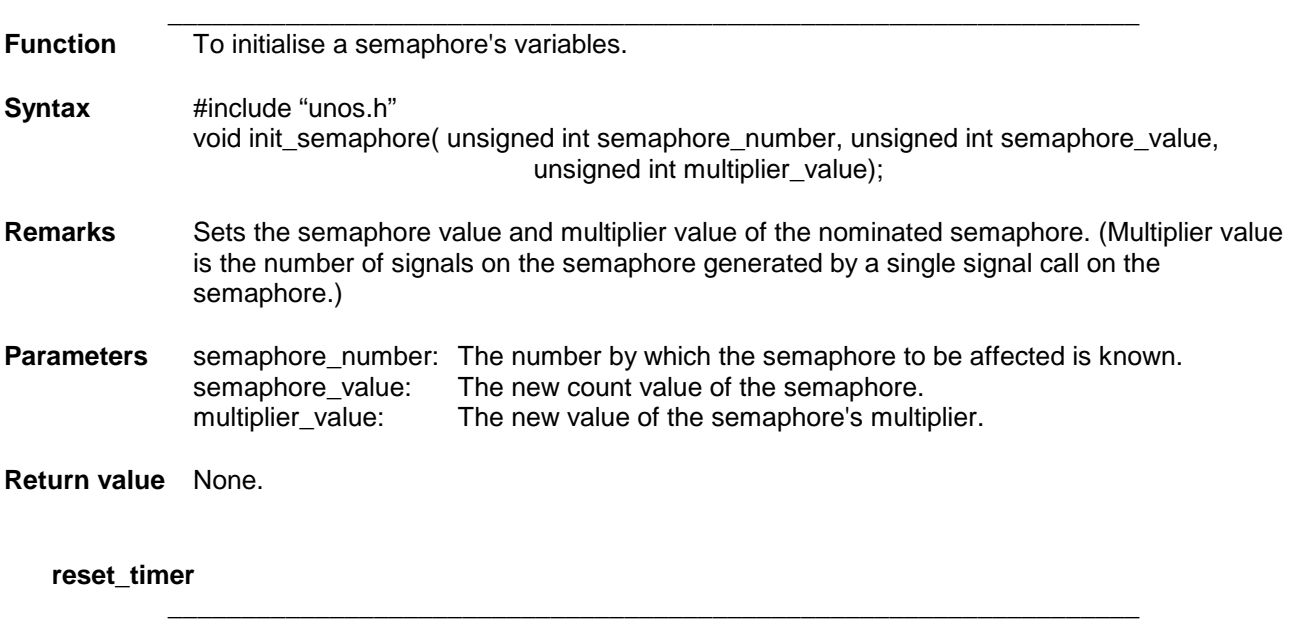

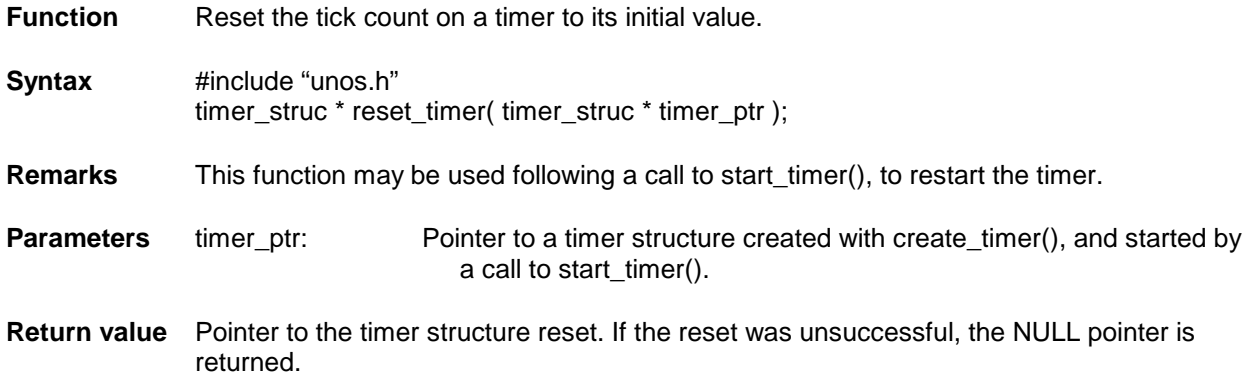

 $\_$  ,  $\_$  ,  $\_$  ,  $\_$  ,  $\_$  ,  $\_$  ,  $\_$  ,  $\_$  ,  $\_$  ,  $\_$  ,  $\_$  ,  $\_$  ,  $\_$  ,  $\_$  ,  $\_$  ,  $\_$  ,  $\_$  ,  $\_$  ,  $\_$  ,  $\_$ 

### **return\_semaphore\_value**

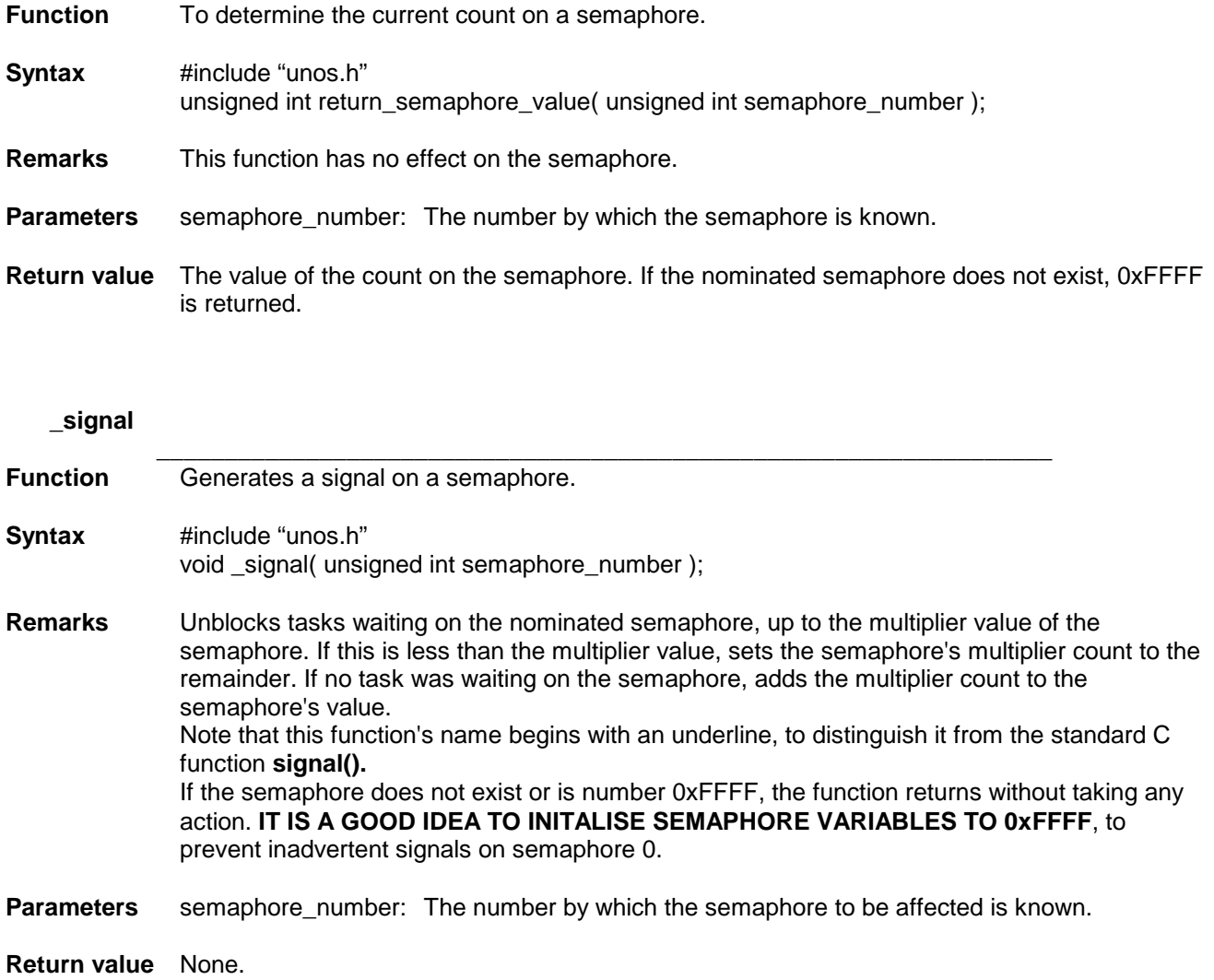

### **start\_timer**

 $\_$  ,  $\_$  ,  $\_$  ,  $\_$  ,  $\_$  ,  $\_$  ,  $\_$  ,  $\_$  ,  $\_$  ,  $\_$  ,  $\_$  ,  $\_$  ,  $\_$  ,  $\_$  ,  $\_$  ,  $\_$  ,  $\_$  ,  $\_$  ,  $\_$  ,  $\_$ **Function** To start a timer. **Syntax** #include "unos.h" timer\_struc \*start\_timer( unsigned char timer\_type, unsigned long initial\_tick\_count, void ( \*timeout\_handler\_fn )( void ), void \*data\_ptr );

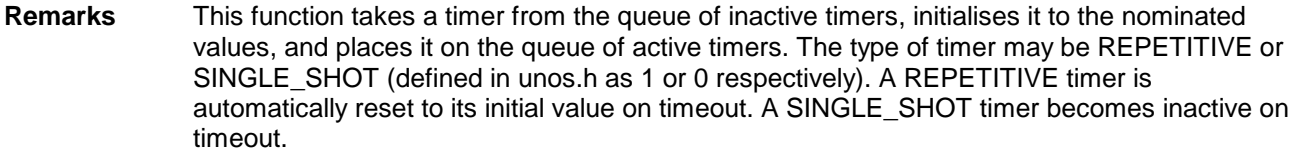

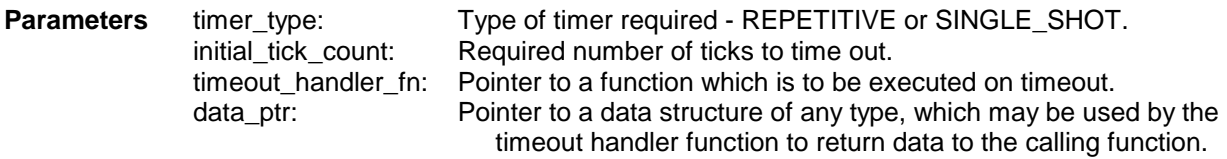

**Return value** On success, pointer to the activated timer. If unsuccessful, the NULL pointer.

### **stop\_timer**

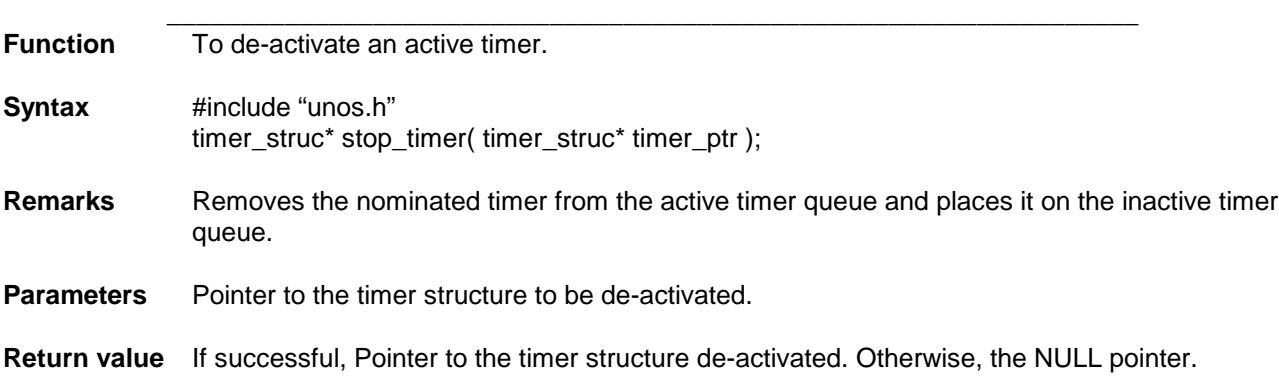

### **timed\_wait**

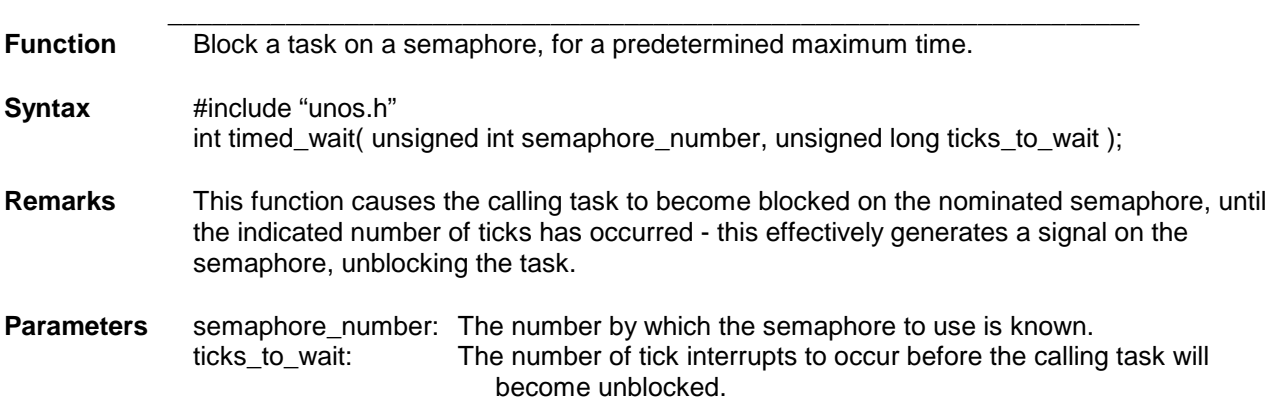

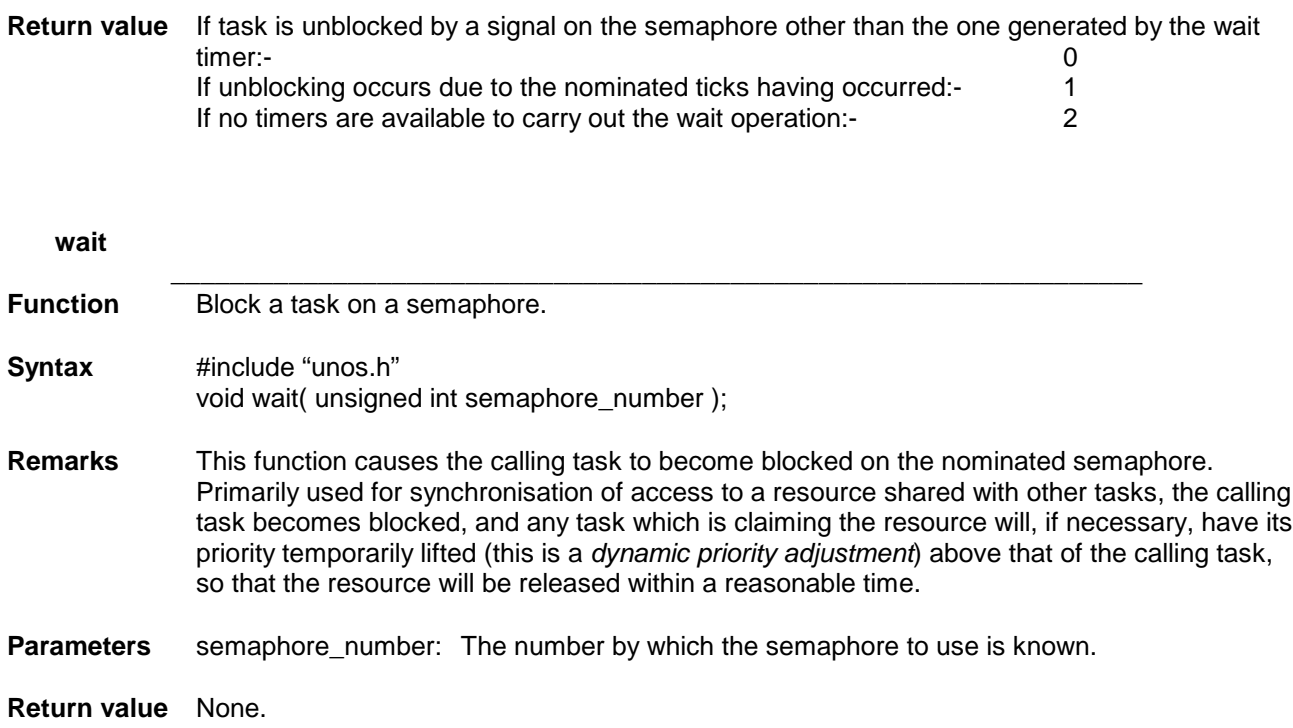

### **SERIAL COMMUNICATIONS**

**prog\_16450\_uart**

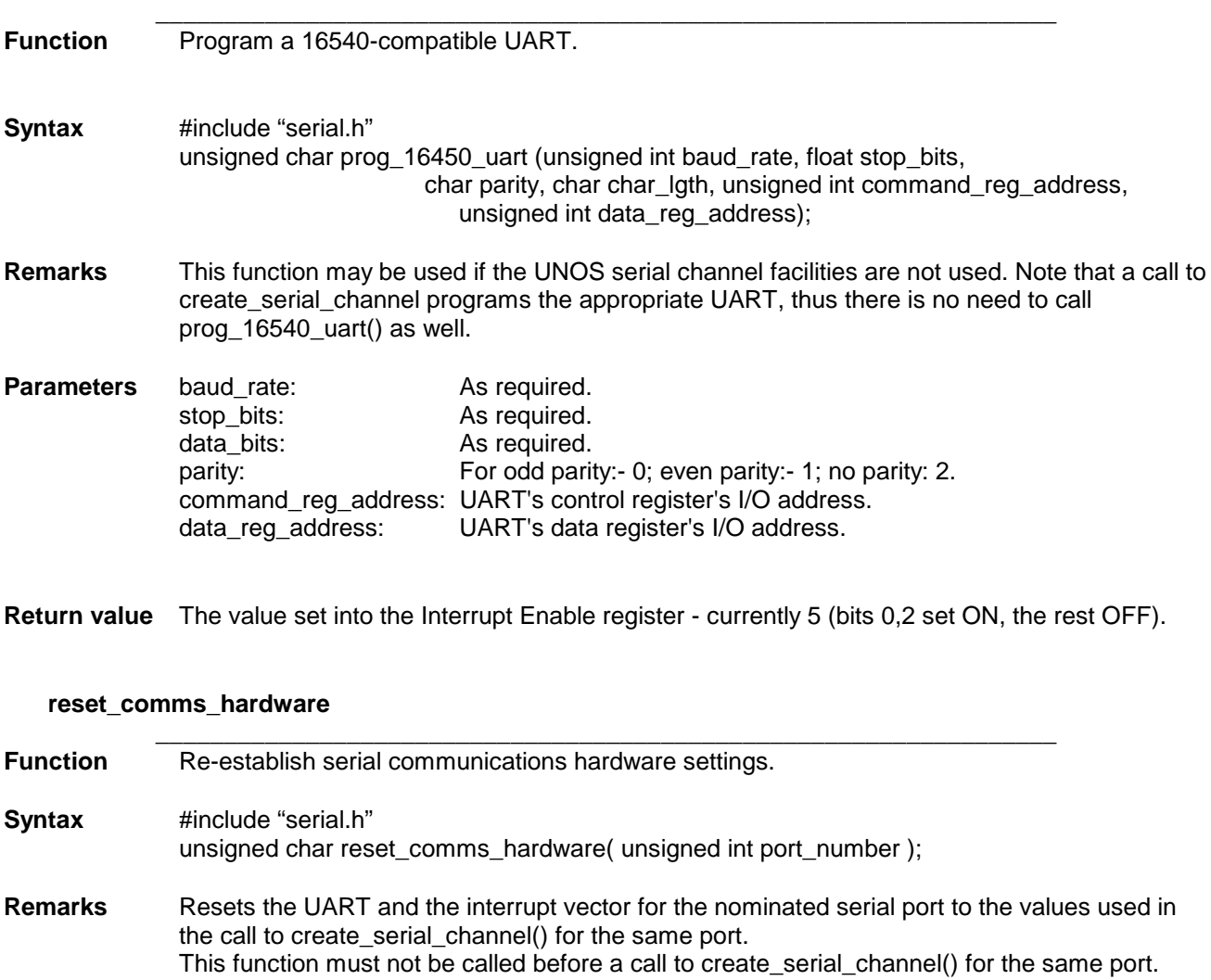

Parameters port\_number: As required - 0 to 3.

**Return value** The value set into the Interrupt Enable register - currently 5 (bits 0,2 set ON, the rest OFF).

### **get\_serial\_errors**

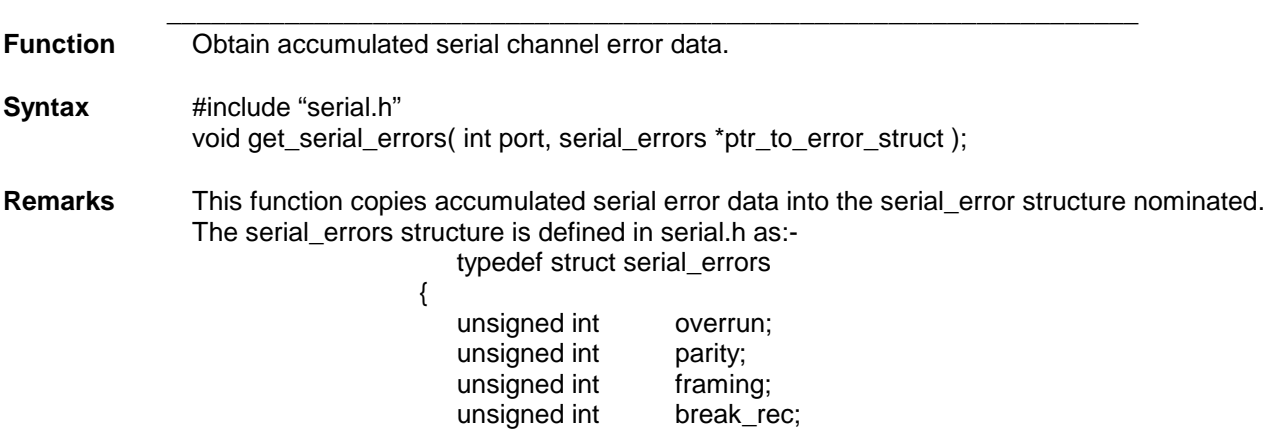

# unsigned int rx\_buf\_overrun; unsigned int uart\_reset; }serial\_errors; Note that whilst break\_rec is not actually an error, it is included for convenience. **Parameters** port: The serial port number for which error data is required. ptr\_to\_error\_struct:Pointer to a serial\_errors structure provided by the caller.

**Return value** None.

#### **reset\_serial\_errors**

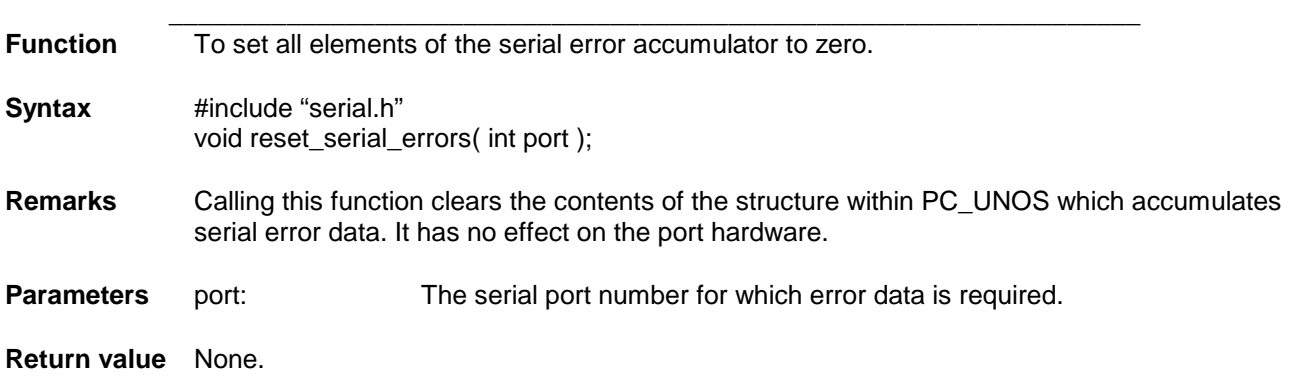

### **TASK COMMUNICATIONS**

### **connect\_to\_keyboard**

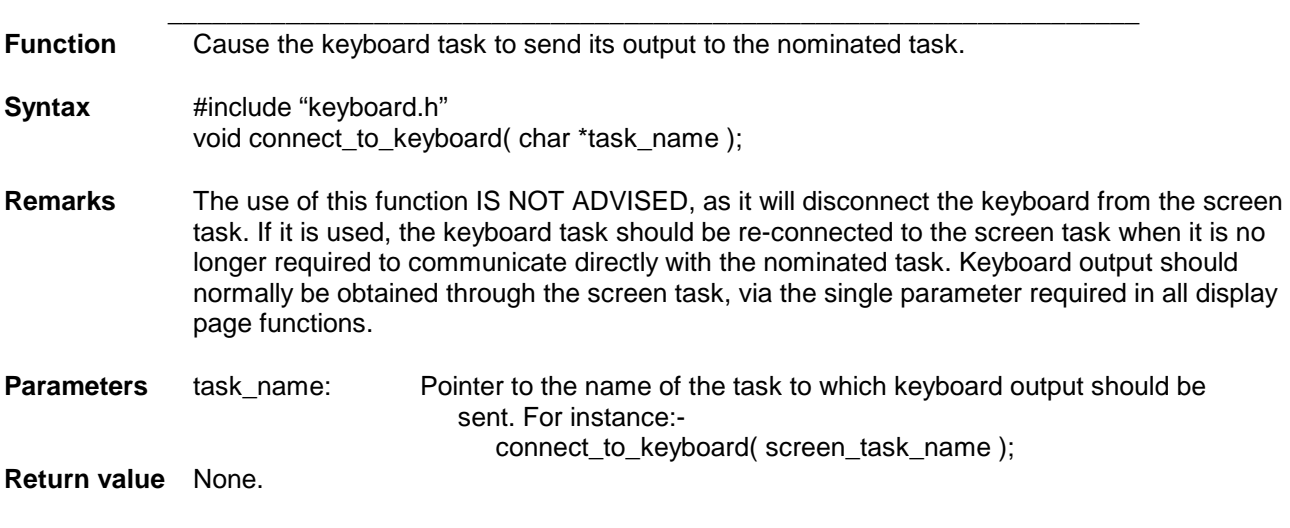

### **flush\_mbx**

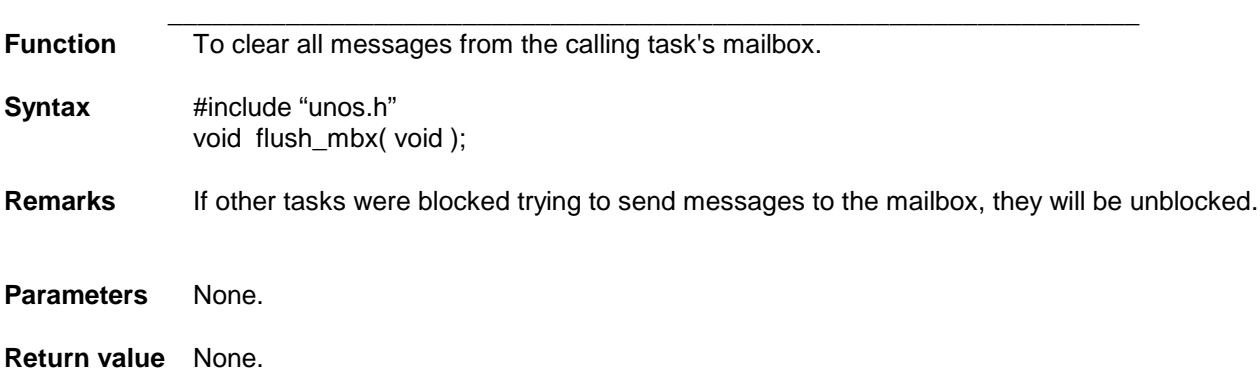

### **free\_mbx**

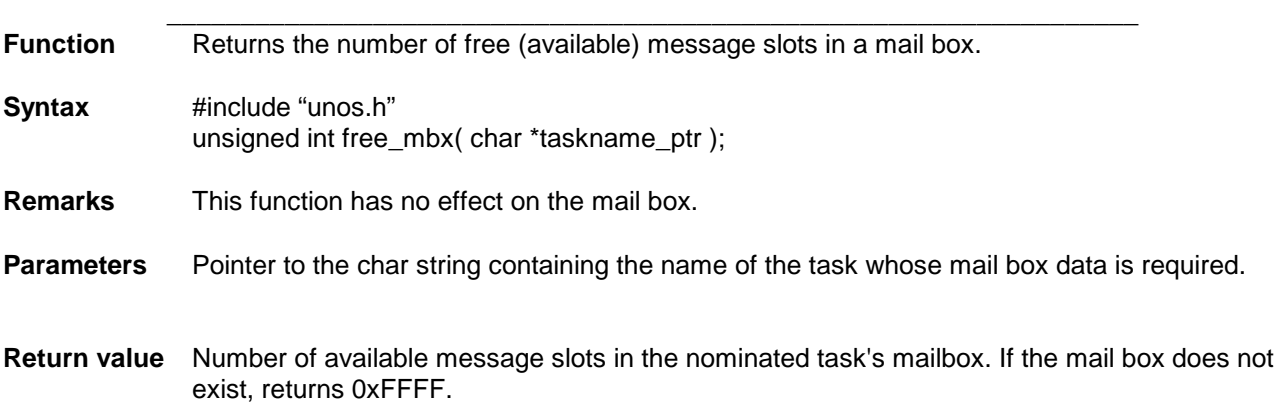

#### **rcv\_mess**

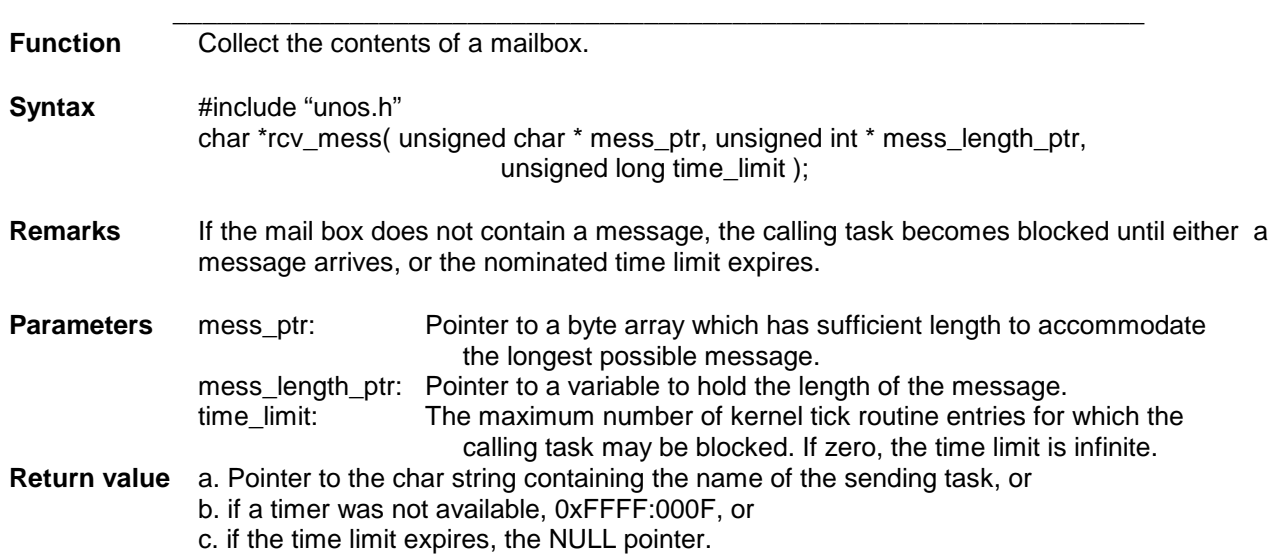

### **send\_mess**

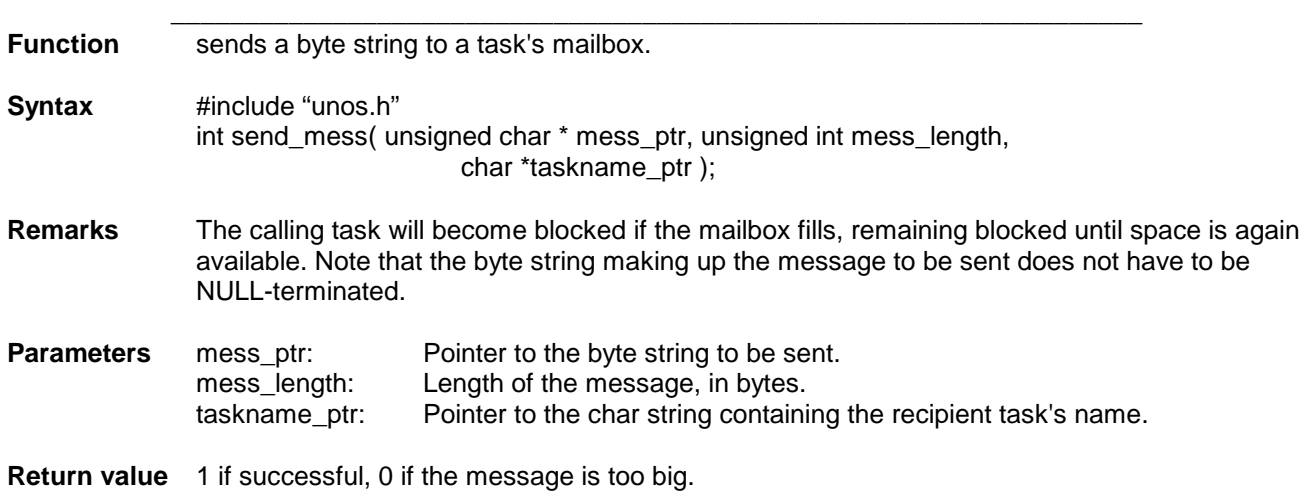

### **send\_qik\_mess**

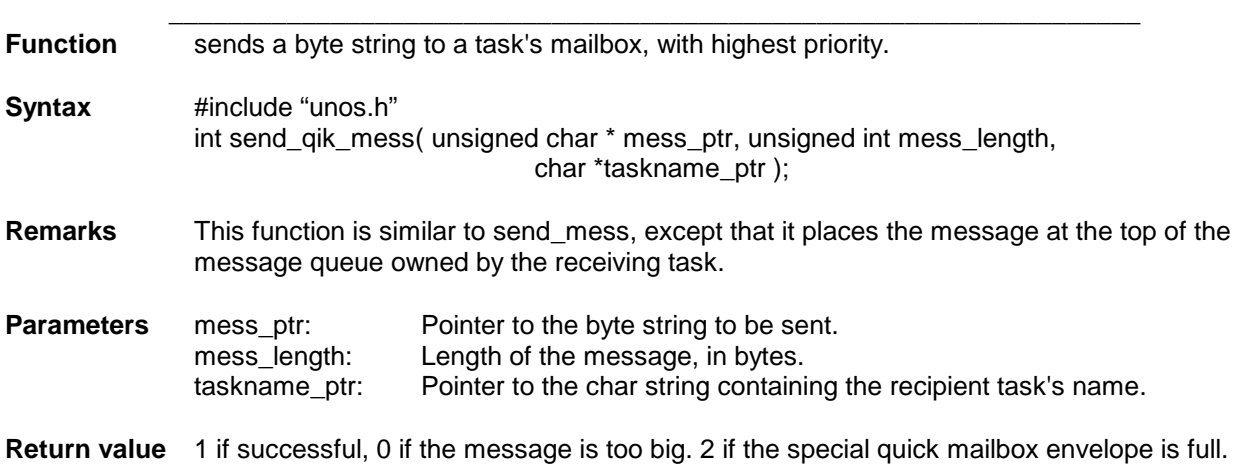

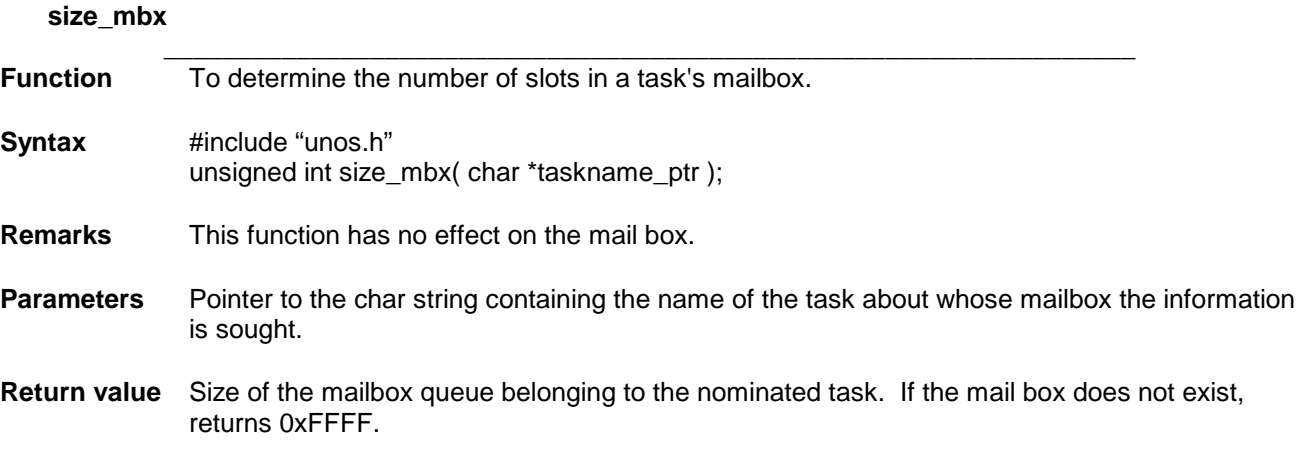

### **size\_mbx\_mess**

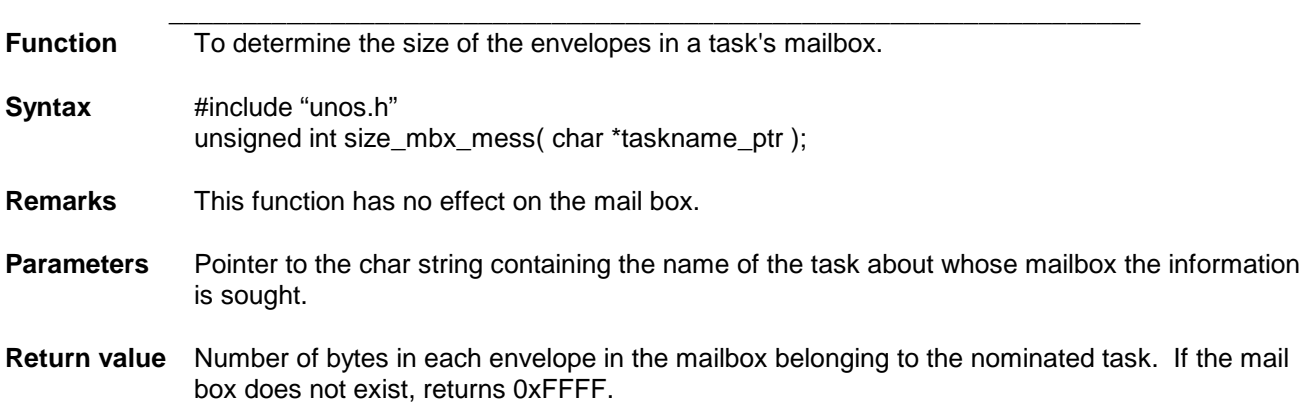

### **used\_mbx**

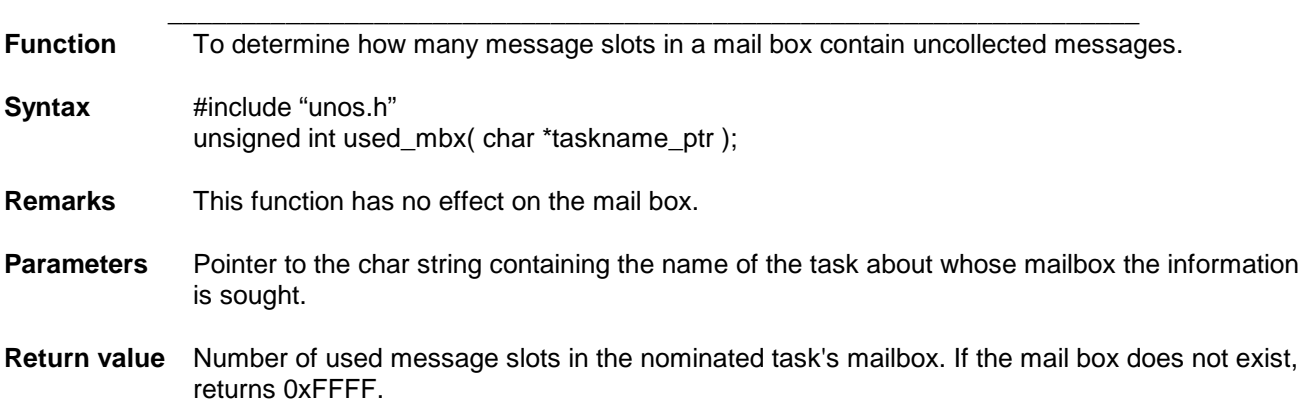

### **THIS PAGE IS INTENTIONALLY LEFT BLANK**

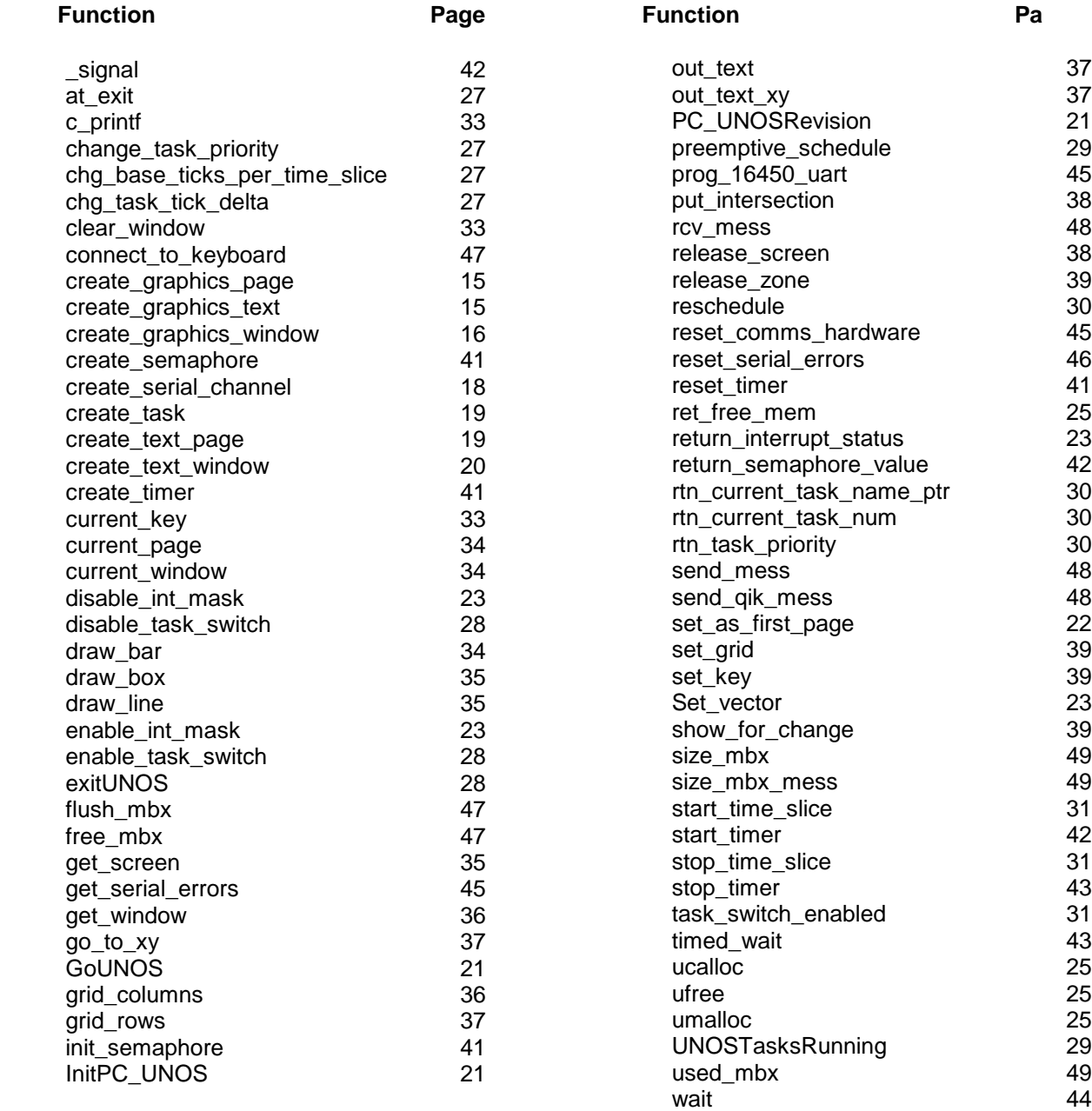

### **THIS PAGE IS INTENTIONALLY LEFT BLANK**

### **APPENDIX B GLOBAL VARIABLES**

#### **NOTE:**

**These variables control PC\_UNOS and UNOS initialisation operations. Their names are RESERVED when using PC\_UNOS. It is not advisable to change their values after PC\_UNOS has been initialised. In some cases such an action could have unpredictable results.**

If a change to a PC\_UNOS global variable's value from its default value is required, it must be made at run-time, BEFORE a call to InitPC UNOS() or create serial channel().

#### **B1. UNOS CONTROL**

#### **\_max\_number\_of\_semaphores**

- $\_$  , and the set of the set of the set of the set of the set of the set of the set of the set of the set of the set of the set of the set of the set of the set of the set of the set of the set of the set of the set of th **Function** Specifies the maximum number of semaphores available to the user. Initialising PC\_UNOS automatically increases its value by twice the maximum number of tasks allowed (including PC\_UNOS tasks), to allow for the two semaphores used by each task (in its mailbox operations).
- **Syntax** extern int \_max\_number\_of\_semaophores
- **Remarks** Declared in unos.h
- **Default Value** 10

#### **\_max\_number\_of\_tasks**

- $\_$  , and the set of the set of the set of the set of the set of the set of the set of the set of the set of the set of the set of the set of the set of the set of the set of the set of the set of the set of the set of th **Function** Specifies the maximum number of tasks which the user may create. Initialising PC\_UNOS automatically increases its value to allow for serial channel receive and transmit tasks for each channel required, the keyboard task, the screen task and UNOS' Null task.
- **Syntax** extern int max number of tasks
- **Remarks** Declared in unos.h
- **Default Value** 10

#### **\_max\_number\_of\_timers**

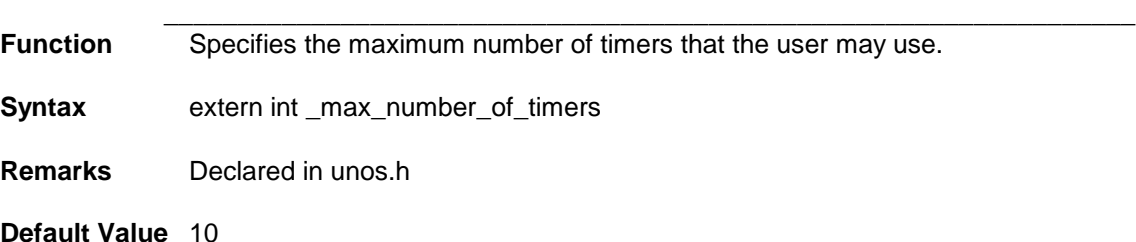

#### **\_memory\_pool\_size**

**Function** Specifies the size, in bytes, of the memory pool available to UNOS for the creation of structures etc.

 $\_$  , and the set of the set of the set of the set of the set of the set of the set of the set of the set of the set of the set of the set of the set of the set of the set of the set of the set of the set of the set of th

**Syntax** extern int \_memory\_pool\_size

- **Remarks** Declared in unos.h
- **Default Value** 0x30000

### **\_task\_debug**

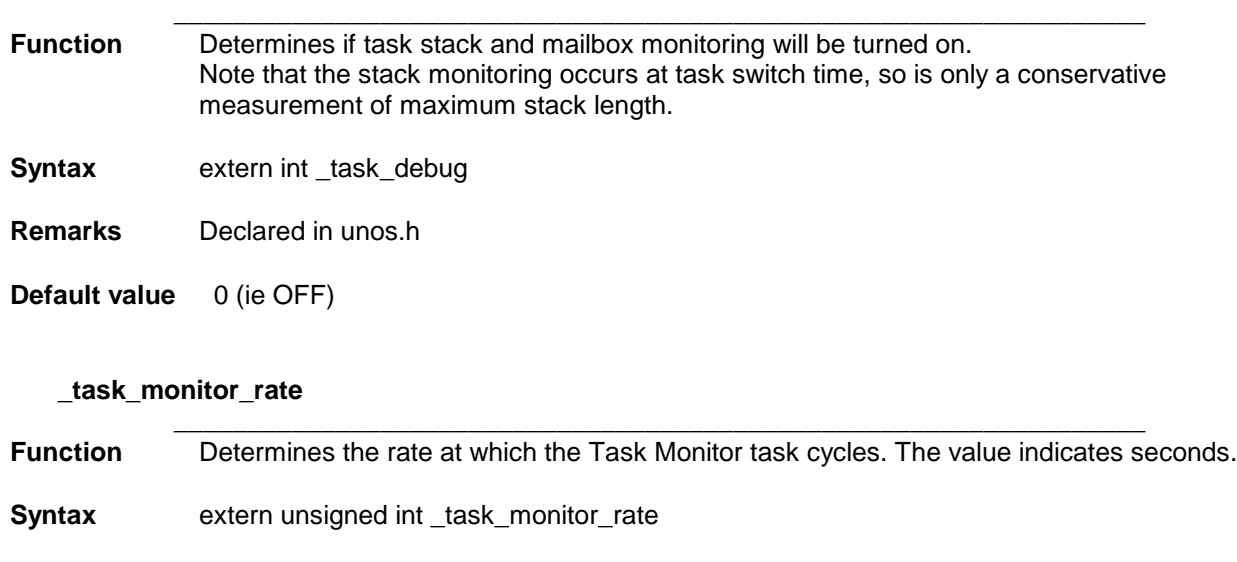

- **Remarks** Declared in pc\_unos.h
- **Default value** 5

### **\_tick\_interrupts\_per\_second**

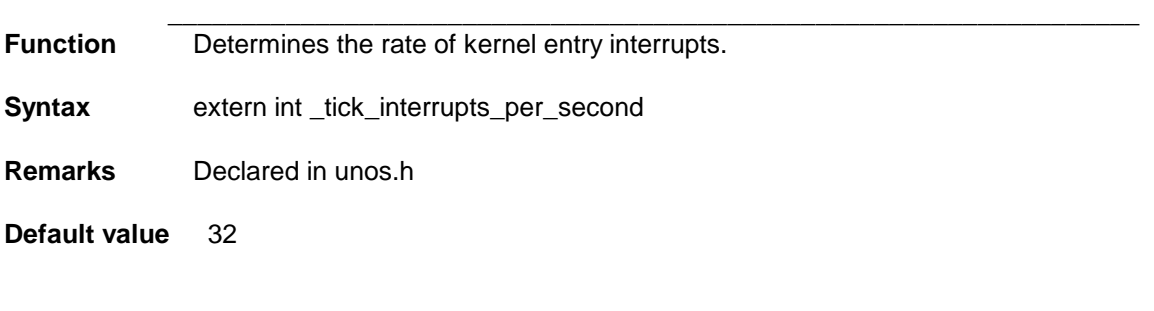

### **\_ticks\_before\_kernel\_entry**

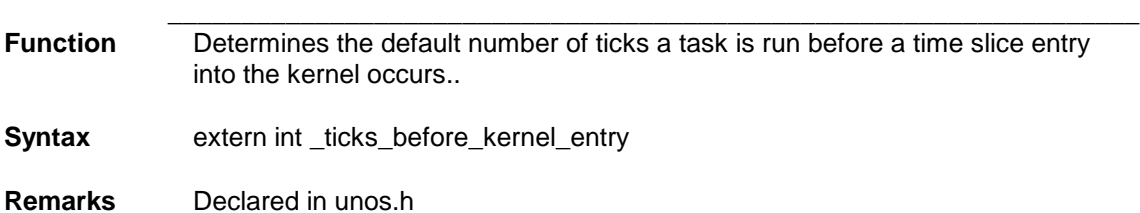

**Default value** 2

### **B2. SERIAL CHANNEL CONTROL**

Most of the functions fulfilled by the global variables associated with the serial channel system are common to all four channels. In these cases, their names differ only in one character, the channel number (which ranges from 0 to 3). Further, most of their names inherently make their function clear.

To ease the burden on the reader (and the forests supplying the paper for this manual), where possible the variables will be listed generically, with a lower-case n replacing the channel number in each name. Thus the listing here for baud rate settings is

### \_CHANNEL\_n\_BAUD

The actual baud rate for channel 2 would be set by setting the value of the variable \_CHANNEL\_2\_BAUD to the desired value at run-time.

All serial channel global variables are declared in serial.h.

The default value of each variable is given in brackets after the variable's name.

The header file serial.h defines  $NO = 0$ ,  $YES = 1$ .

#### **B2.1 Hardware Settings**

extern int \_channel\_n\_required; ( YES ) Setting to NO prevents the creation of tasks associated with Channel n, and no hardware associated with Channel n is then initialised. extern int UART\_0\_COM\_REG\_ADDR; ( 0x3f8 ) extern int \_UART\_0\_DATA\_REG\_ADDR; ( 0x3f8 ) extern int UART\_1\_COM\_REG\_ADDR; ( 0x2f8 ) extern int \_UART\_1\_DATA\_REG\_ADDR; ( 0x2f8 ) extern int \_UART\_2\_COM\_REG\_ADDR; (0x3e8) extern int \_UART\_2\_DATA\_REG\_ADDR; ( 0x3e8 ) extern int \_UART\_3\_COM\_REG\_ADDR; (0x2e8) extern int UART\_3\_DATA\_REG\_ADDR; ( 0x2e8 ) extern int \_CHANNEL\_0\_IRQ\_NUM; (4)<br>extern int CHANNEL 1 IRQ NUM; (3) extern int CHANNEL 1 IRQ NUM; extern int CHANNEL 2 IRQ NUM; (5) extern int CHANNEL 3 IRQ NUM; (7) extern int CHANNEL n BAUD; (9600) extern int CHANNEL n STOP BITS; (1) extern int \_CHANNEL\_n\_DATA\_BITS; (8) extern int \_CHANNEL\_n\_PARITY; (NO\_PARITY) May also be set to ODD\_PARITY or EVEN\_PARITY. These constants are defined in serial.h as:- ODD\_PARITY 0 EVEN PARITY 1 NO\_PARTY 2 extern int CHANNEL n XONXOFF; (NO)

### **B2.2 Software Settings**

extern int FEEDTHROUGH\_ERRORS; (NO)

If set to YES, a serial error will cause an 'error byte' to be inserted in the receive buffer. These bytes are defined in serial.h as:-

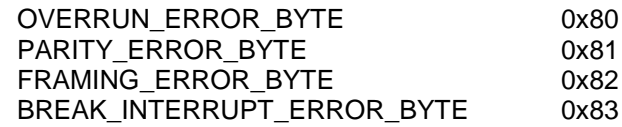

extern int \_CHANNEL\_n\_RX\_BUF\_SIZE; (100) extern int \_CHANNEL\_n\_TX\_BUF\_SIZE; (100)

extern int \_CHANNEL\_n\_BUF\_LOW\_LIM; (10)<br>extern int \_CHANNEL\_n\_BUF\_UPPER\_LIM; (80) extern int \_CHANNEL\_n\_BUF\_UPPER\_LIM;

These limits are used if XONXOFF is set to YES. If a receive buffer use reaches its set upper limit, Ctrl-Q is transmitted to the sender. Subsequent reduction of the buffer's use below the lower limit causes Ctrl-S to be transmitted to the sender.

extern int \_CHANNEL\_n\_MBX\_MESS\_SIZE; ( 100 )

extern int \_CHANNEL\_n\_MBX\_Q\_SIZE; (2)

These variables set the sizes of the UNOS mailboxes for both the transmit and receive tasks.